#### **Zabbix as a framework**

# SoftLayer のクラウド環境を、 Zabbix で効率的に監視するには

#### Masahito Zembutsu @zembutsu

Technology Evangelist; Creationline , Inc. Zabbix Conference Japan 2014, Tokyo, 21 Nov 2014

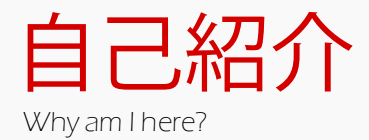

#### @zembutsu 前佛 雅人 ぜんぶつ まさひと

- **→ Technology Evangelist-**
- ➡Creationline, Inc

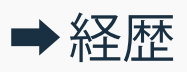

- 2000年4月 ~ ホスティング・ISP 事業者のサポート、業務全般
- 2013年12月~ Creationline で SoftLayer の構築支援/運用

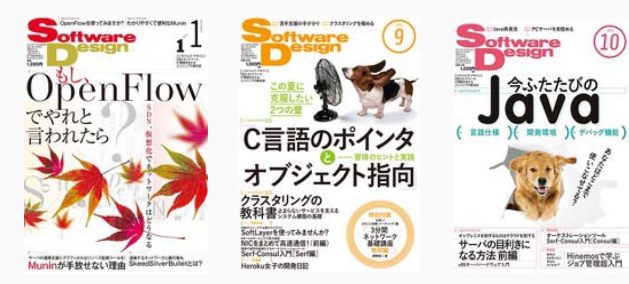

■ オープンソース・コミュニティ参加 Eucalyptus User Group, OpenCloudCampus, ETC ■ 趣味としての技術翻訳 ( ICQ , Xen, Serf, Docker ) ■スライド公開 (今日現在34本) <http://slideshare.net/zembutsu/> **Macahito Zamhure** 

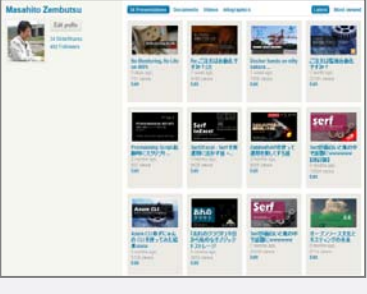

■ 良いものを伝えたい人。

SoftLayerのクラウド環境を Zabbixで効率的に監視するには

**Zabbix as framework and Effective Monitoring**

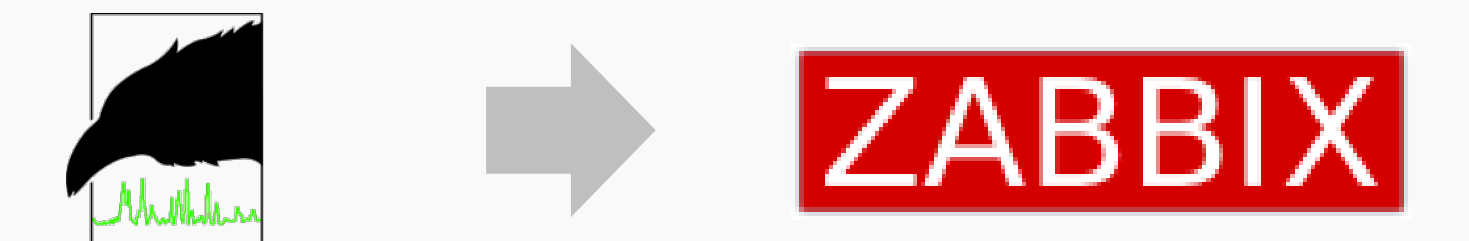

SoftLayerのクラウド環境を Zabbixで効率的に監視するには

**Zabbix as framework and Effective Monitoring**

本セッションは、クラウド時代に対応した運用と監視について、 Zabbix で効率的に行う方法をご紹介します。 クラウド環境の普及で、サーバが瞬時に手に入るようになりました。 しかし、環境構築や監視には時間がかかりがち。 しかも、クラウドでは環境が変化します。 クラウドの利点を活かしつつ、監視も迅速に行う方法を、 SoftLayer クラウドを例にして検討します。

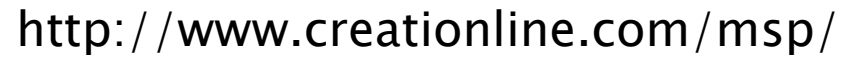

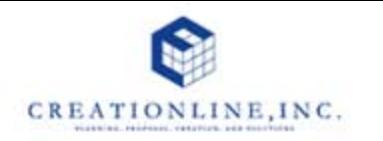

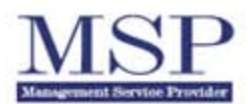

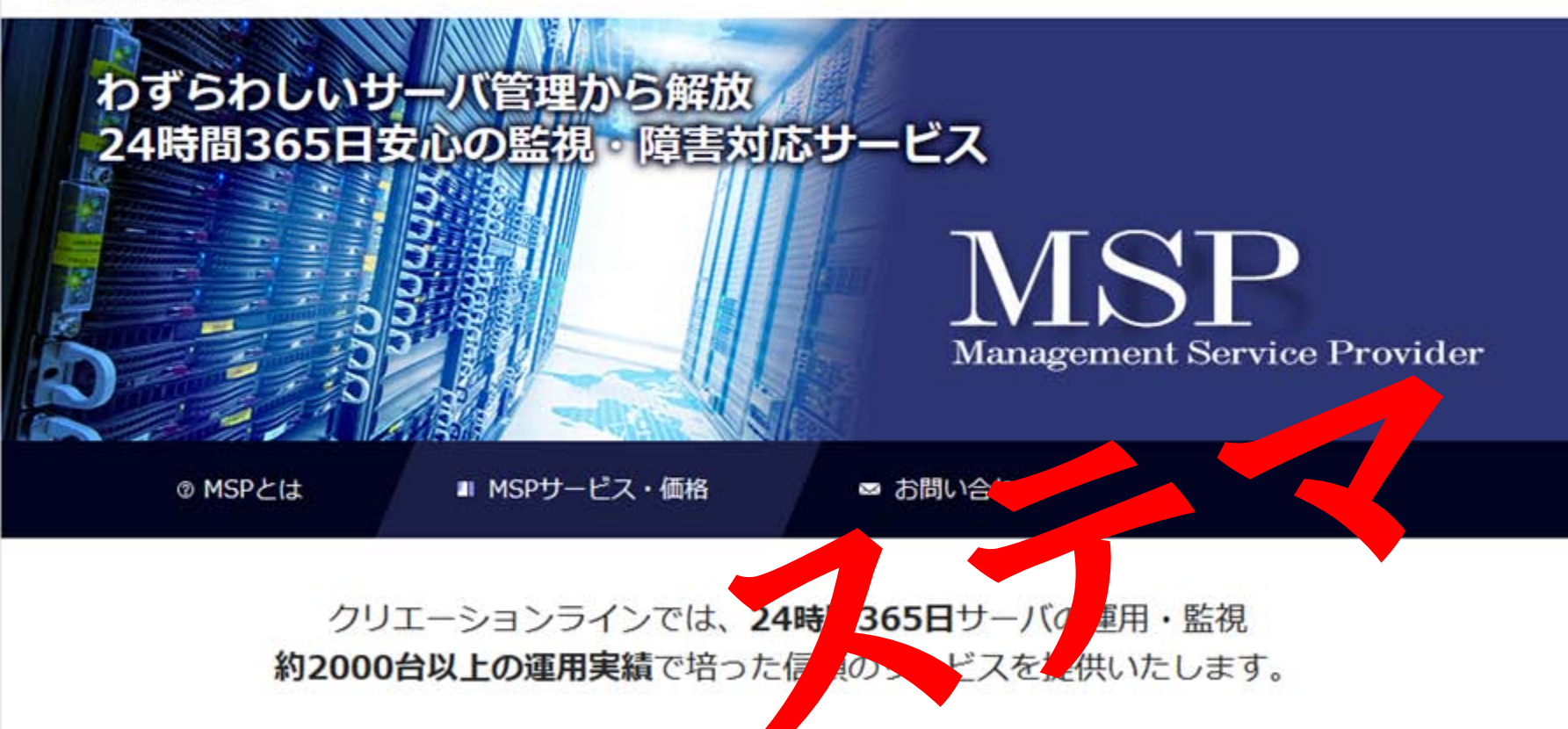

SoftLayerのクラウド環境を Zabbixで効率的に監視するには

**Zabbix as framework and Effective Monitoring**

# MSP業務にZabbixを何は女導入したのか?

# どのように打広び戻していくのか? 鍵はAPI

SoftLayerのクラウド環境を Zabbixで効率的に監視するには

**Zabbix as framework and Effective Monitoring**

# **Zabbix as a framework**

ソフトウェアフレームワーク(英: software framework)とは、プログラミングにおいて、 一般的な機能をもつ共通コードをユーザーが選択的に上書きしたり特化させたりする ことで、ある特定の機能をもたせようとする抽象概念のことである。単にフレームワーク とも呼ばれる。

#### 今日の概要

- 1. クラウドの価値とは?
	- ➡ おさらい
- 2. 効率的な監視の検討
	- **➡ なぜ Zabbix を導入したのか?**
- 3. API は効率化の鍵
	- ➡ Zabbix の API 入門

# 4. SoftLayer

- ➡ SoftLayer環境の監視をこうやっています
- 5. 実践SoftLayer
	- ➡ ケース;クラウド破産を防げ!

SoftLayerのクラウド環境を Zabbixで効率的に監視するには

**Zabbix as framework and Effective Monitoring**

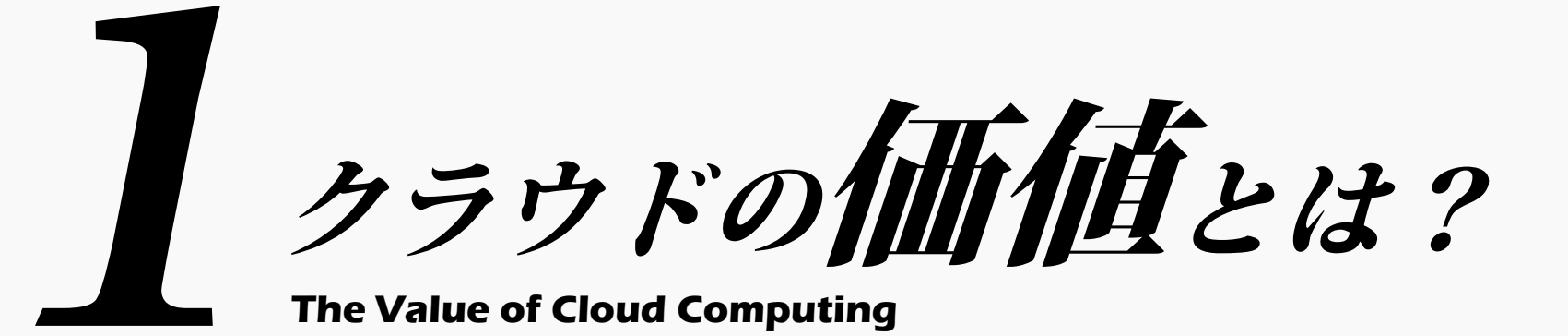

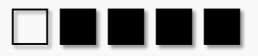

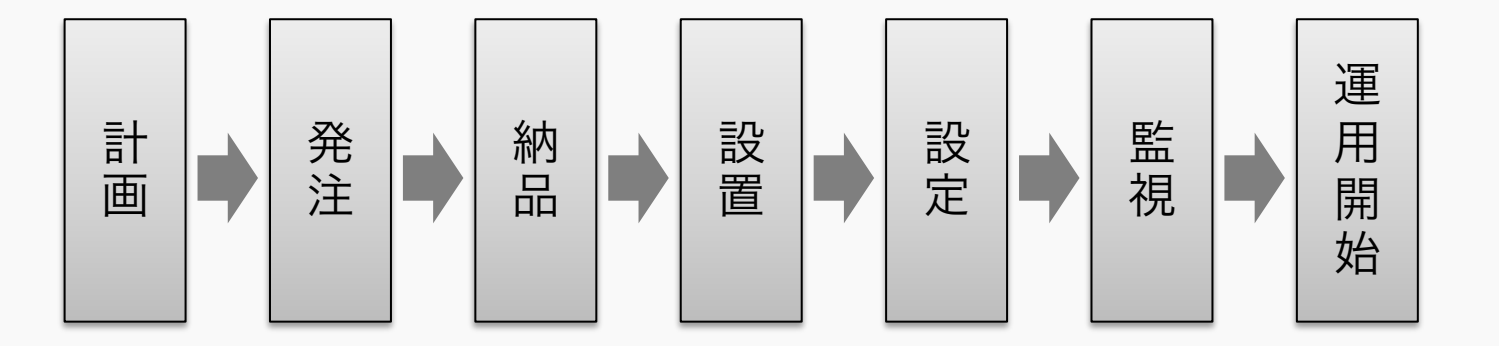

#### 実際のフローでは、ここがネックになりがち・・・

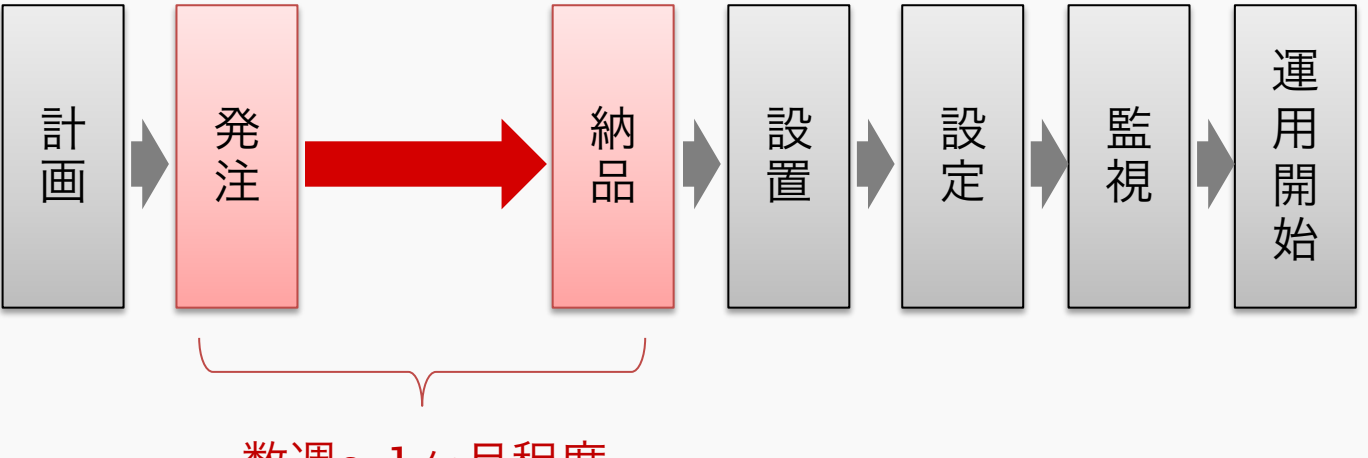

数週~1ヶ月程度 few weeks or a month

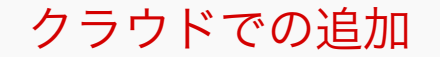

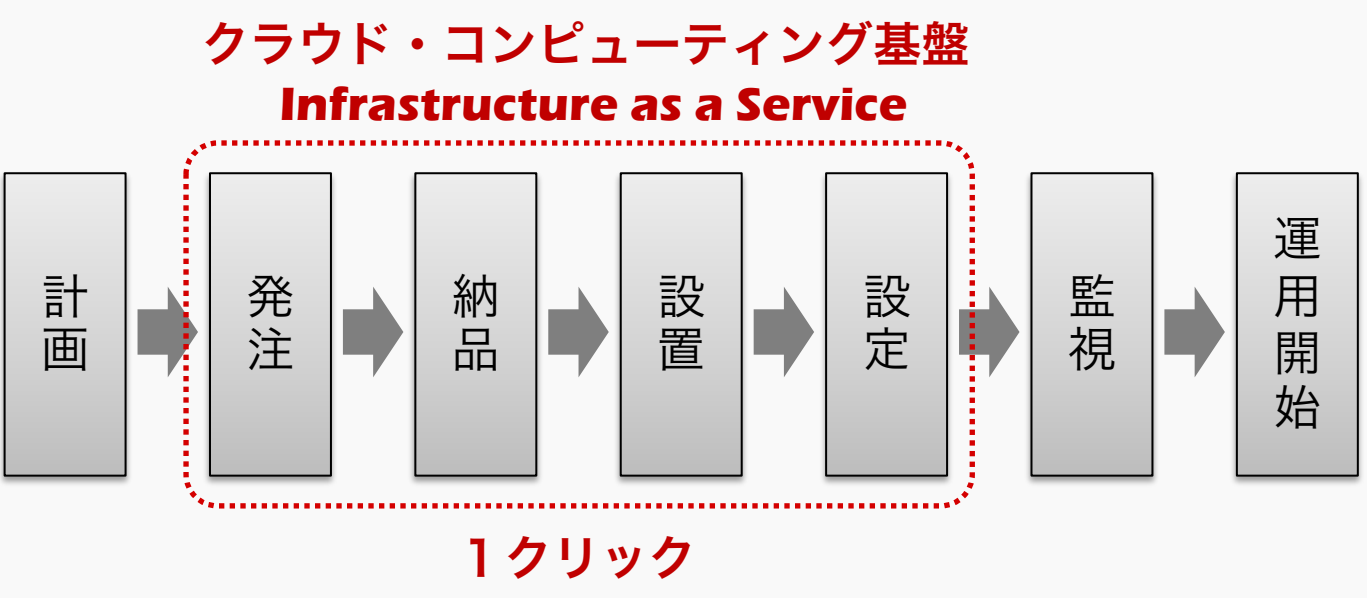

**one click**

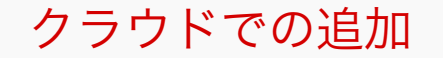

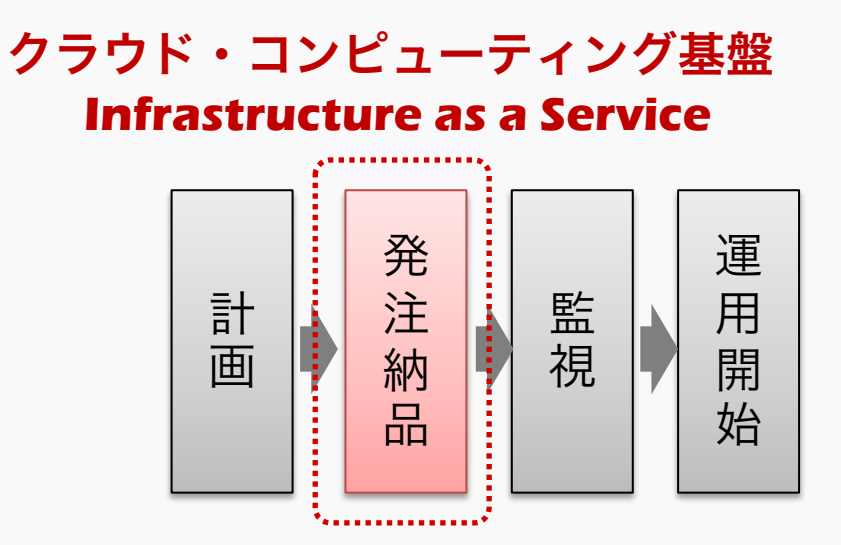

#### 数分~10分 **few minutes**

# ■ 技術的

- ➡ サーバの追加や削減が簡単に、今すぐできる
- ➡ 自動化・省力化のためのツールが提供されている

# ■ ビジネス的

➡ 利用時間単位の課金なので、 初期コストを抑えることができる

## ■ 背景

- ➡ ビジネスを取り巻く環境が常に変化する
- ➡ 周辺技術の進化(スマートフォンの急速な普及)

最小コストでの最短スタートができ、 サービスに応じてインフラを変化できる

☞ 「柔軟性」「スケーラビリティ」

- » "Flexible"
- » "Agile"
- ☞ 使いやすいWebインターフェース
- ☞ API やライブラリ群
- ☞ 水道や電気料金のように、 必要な分を使った分だけ課金となる
	- » "On demand"
	- » "Pay as you go"
	- » "Pay for what you use"

ところが・・・

#### クラウド・コンピューティング基盤 **Infrastructure as a Service**

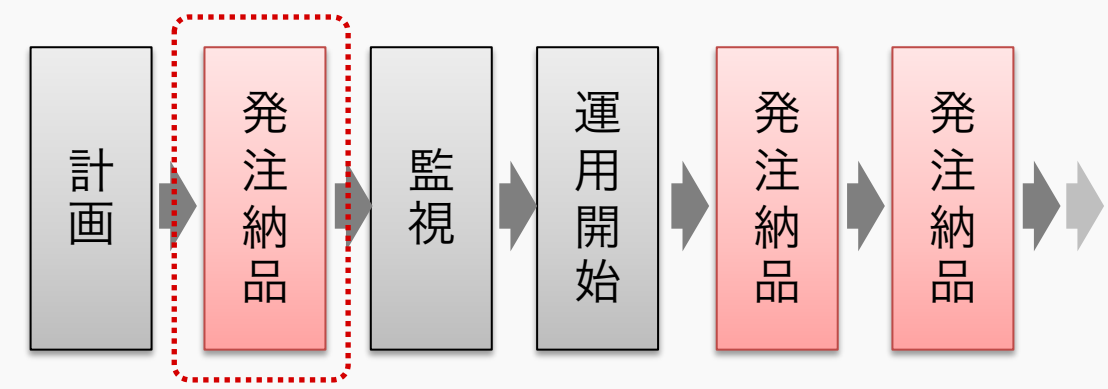

継続的デリバリー 継続的デプロイ 継続的インテグレーション

#### 数分~10分 **few minutes**

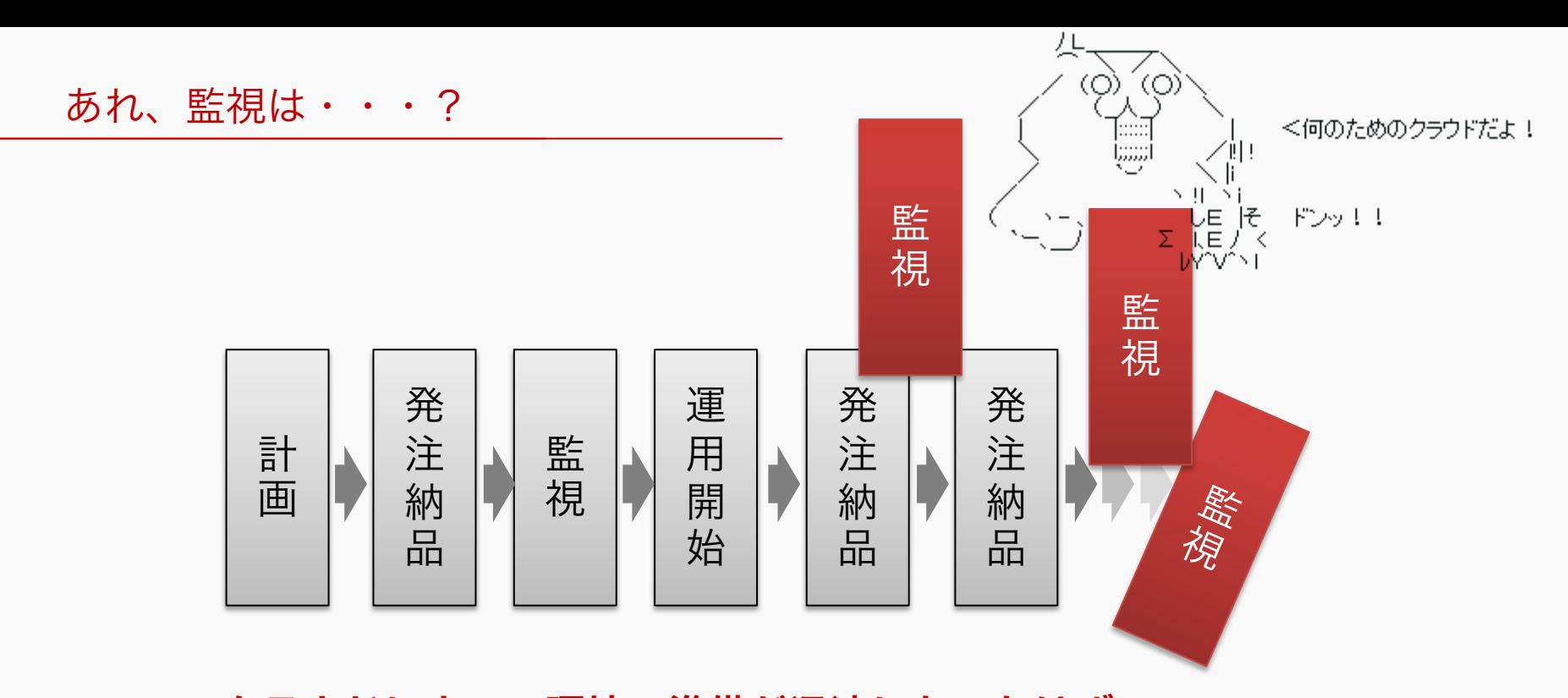

クラウドによって環境の準備が迅速になったはず。 しかし、台数の増加やシステム構成の複雑化によって、 クラウドの価値を相殺しているのではないのか?

SoftLayerのクラウド環境を Zabbixで効率的に監視するには

**Zabbix as framework and Effective Monitoring**

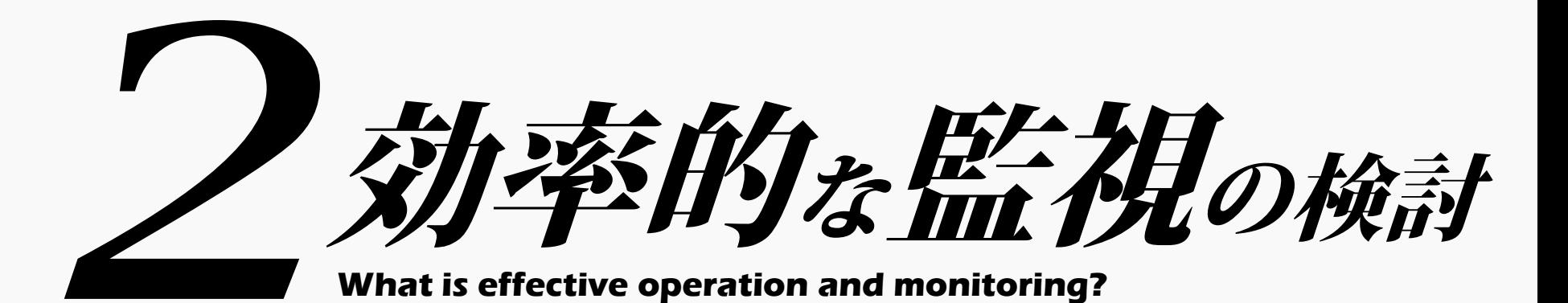

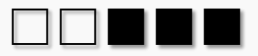

#### ■ 運用の目的とは?

- ➡ サービスやシステム安定稼働(あるべき状態を維持)
- 異常があれば、復旧する
- ➡ そのために監視を行う

#### ■ 監視とは?

- ➡ データを収集する
- ➡ データの異常を発見する
- ➡ 状況に応じて、適切な行動を起こす)

クラウド環境で求められる監視とは?

- 監視設定の省力化
	- **⇒** 自動登録や API の仕組み
- 短時間での状況把握と判断
	- ➡ アラート
	- ➡ グラフの一覧性
- クラウド環境との連携
	- ➡ 監視システムがAPIを持ち、クラウドのAPIも扱える

# 必要なものは、全てZabbixで揃っている

### ■ 運用前

- → 監視設定の省力化?
	- 役割に応じた監視の自動設定
	- 追加・削除の自動化

#### ■ 運用後

- ➡ 迅速な検出とエスカレーション
- ➡ 適切に「人間が」状況判断できる仕組みの提供
	- トリアージ的な考え方の導入

#### Zabbixを運用フレームワークと考える

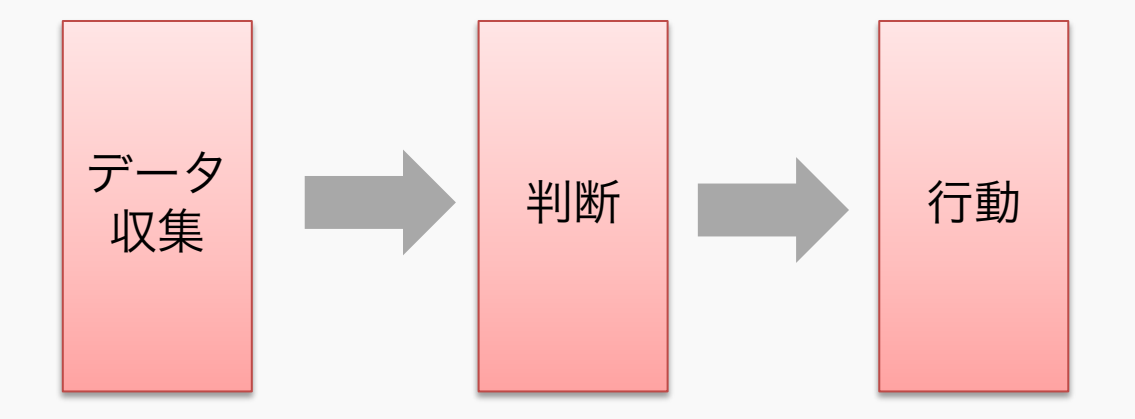

Zabbixを運用フレームワークと考える

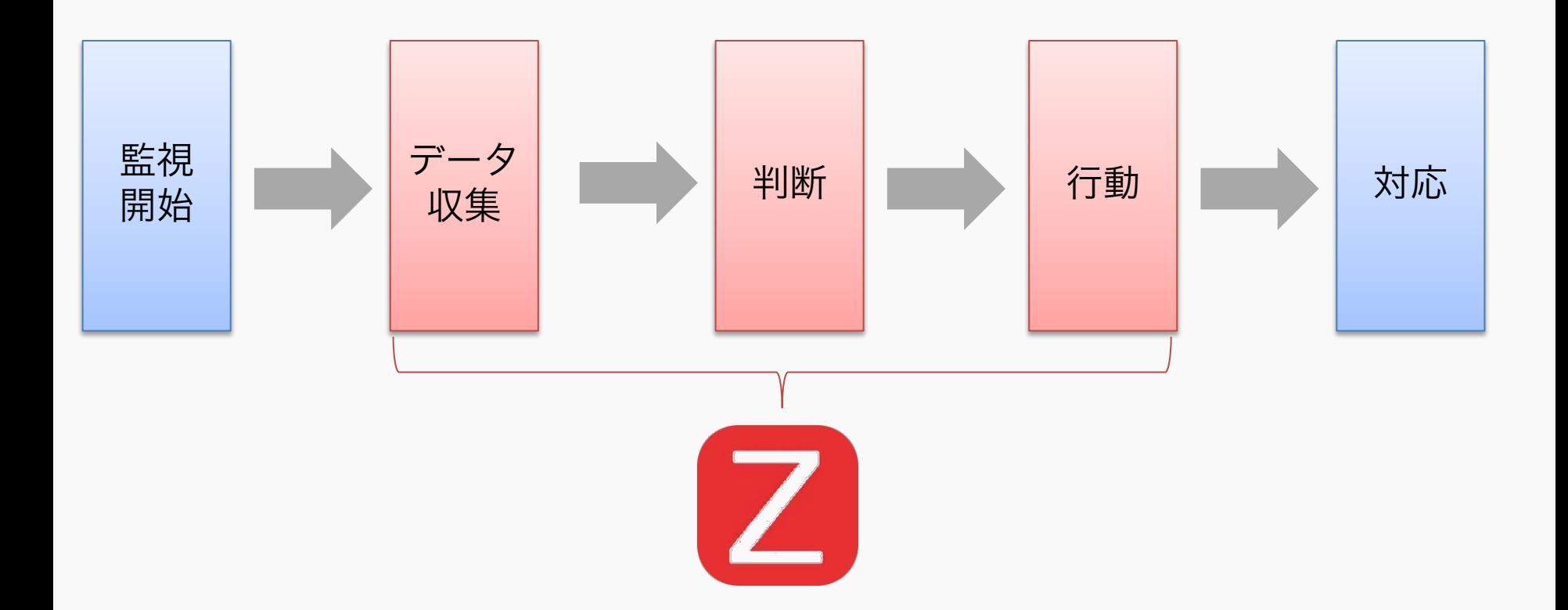

Zabbixを運用フレームワークと考える

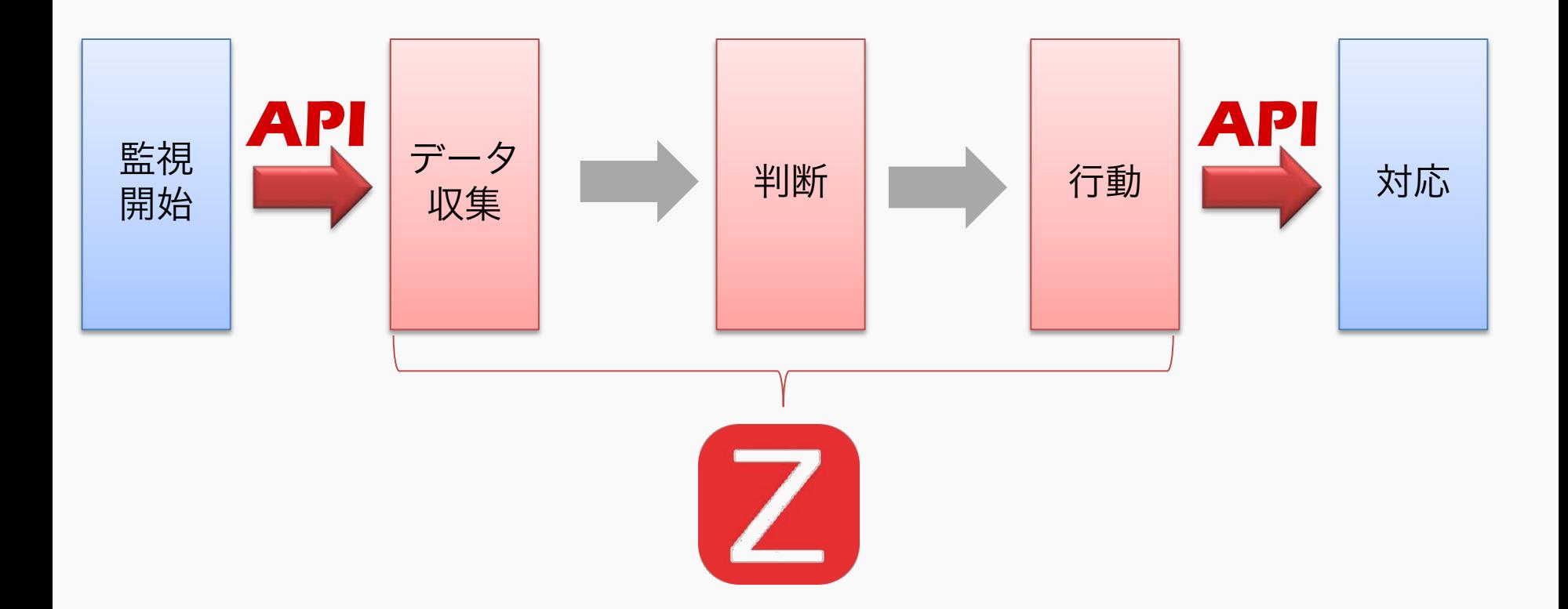

SoftLayerのクラウド環境を Zabbixで効率的に監視するには

**Zabbix as framework and Effective Monitoring**

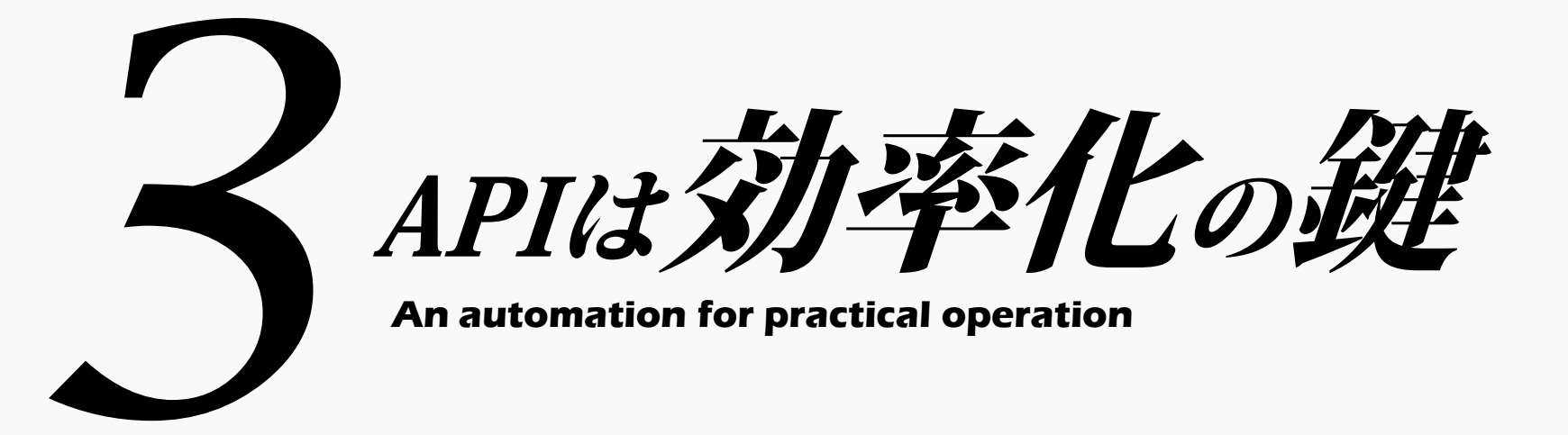

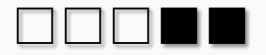

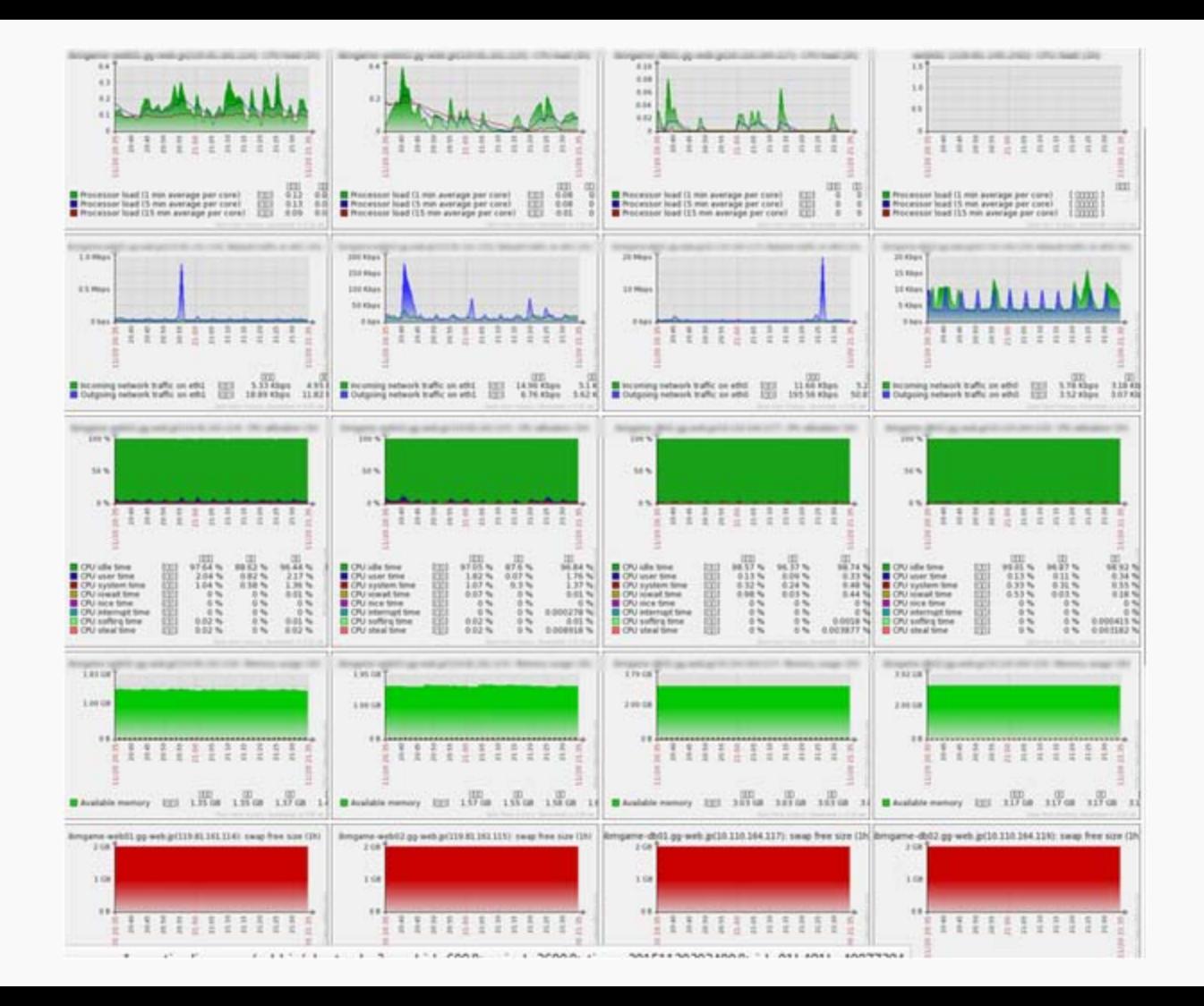

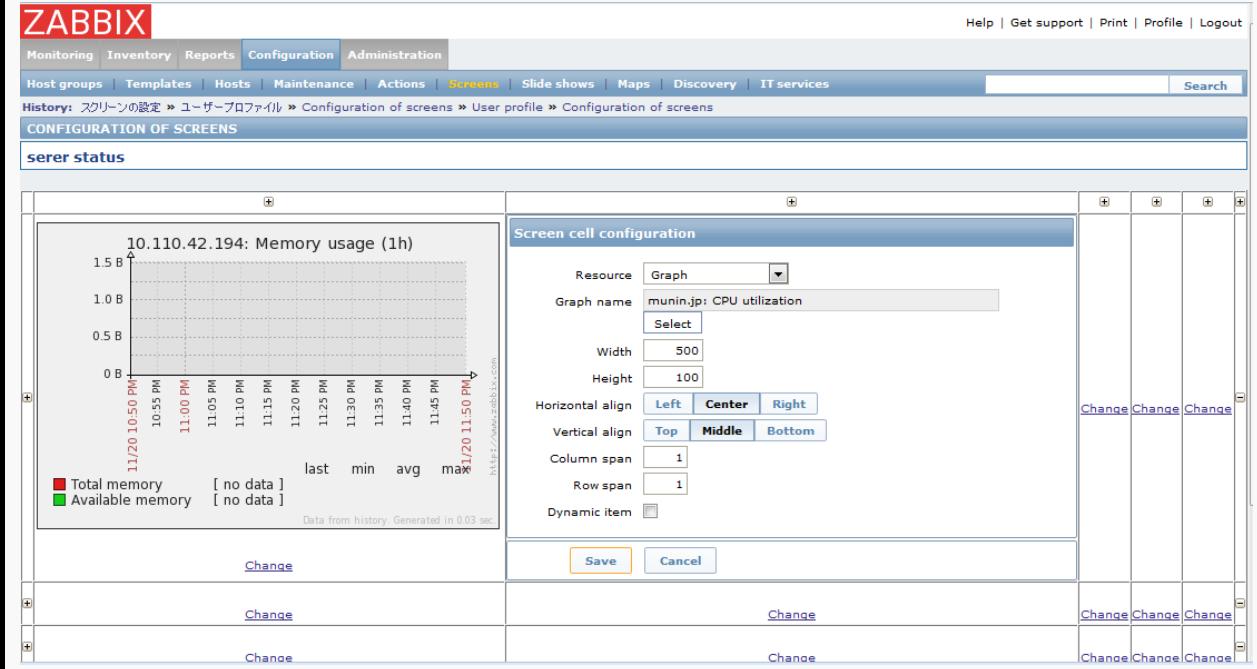

1. 【設定】→【スクリーン】 →【対象スクリーン名】をクリック 2. 対象枠の【変更】をクリック 3. グラフ名の【選択】ボタンをクリック 4. グループとホストを選び、アイテム選択 5. 必要に応じて列や高さの調整 6. 保存

7. 必要アイテム・ホスト分2~6を繰り返す

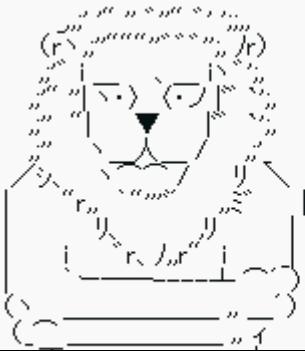

お前それクラウドでも 同じ事言えんの?

#### ZabbixのAPIを使って自動化するシステムのイメージ

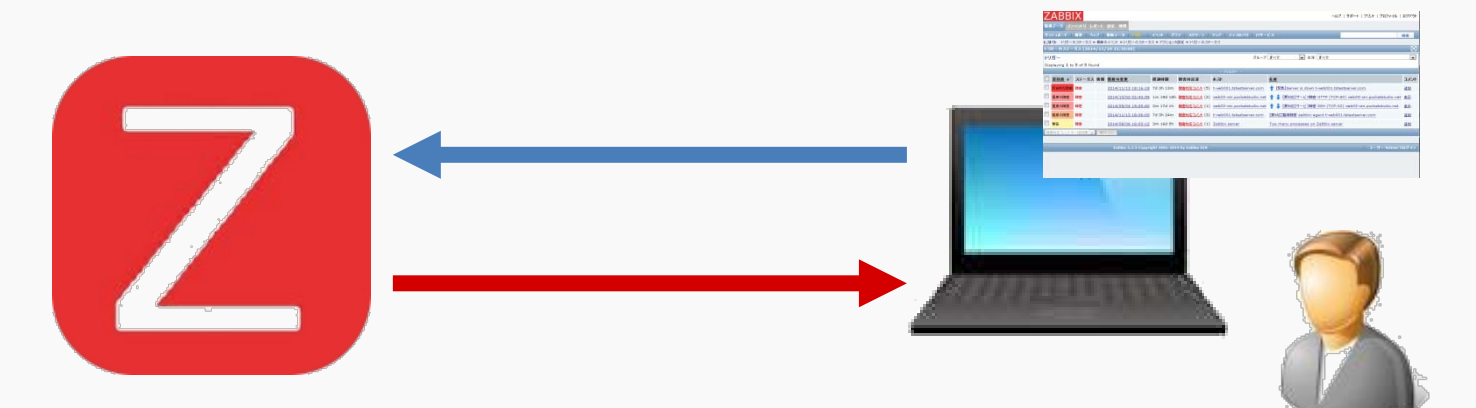

## 現在値を知りたい 監視対象を追加したい・削除したい グラフやスクリーンを編集したい

#### ZabbixのAPIを使って自動化するシステムのイメージ

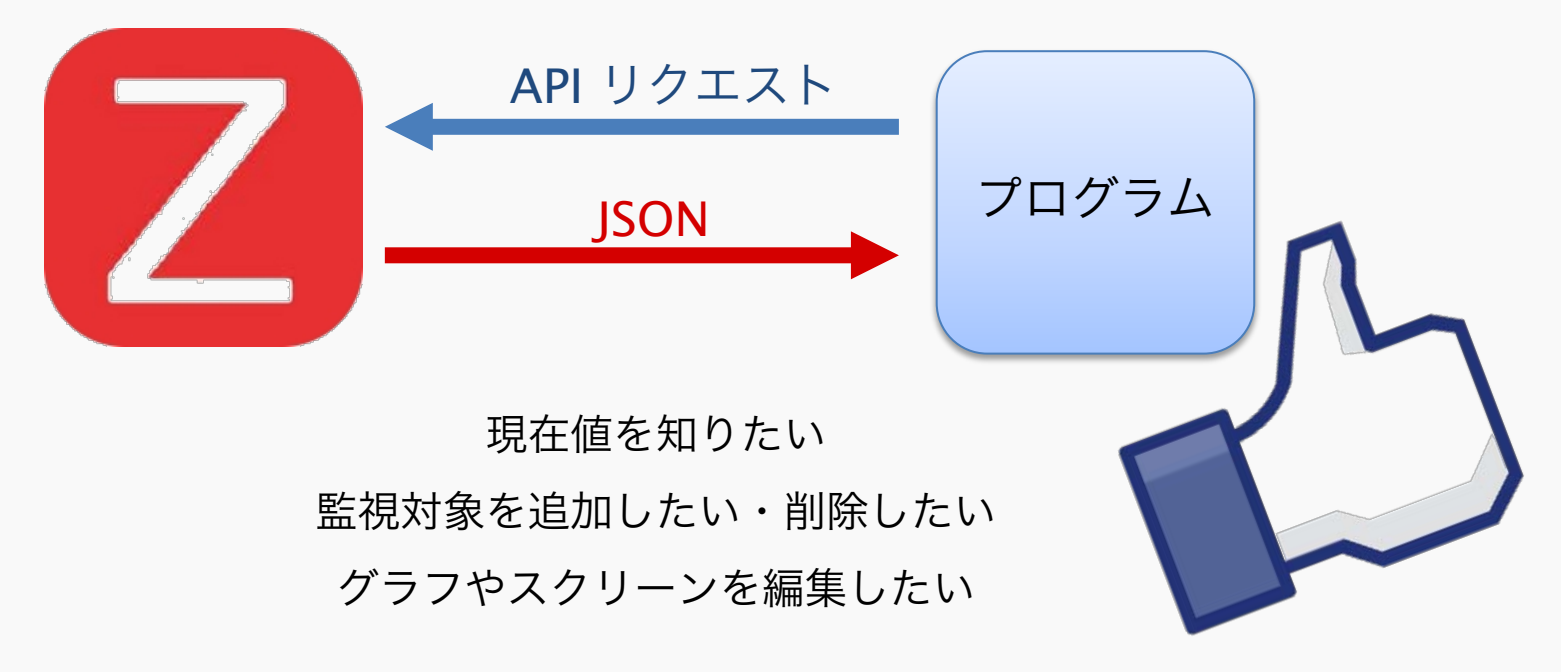

# 重要な点は、設定時間短縮・人的作業事故を回避

# 今日から始めるZabbix API APIで設定を追加をするには?

#### ■ API は標準で使える機能

- ➡ HTTP を使って ZABBIX サーバに処理を要求
- ➡ JSON 形式でデータをやりとり
	- JSON-RPC

☞ 参考:Getting started with Zabbix API [http://blog.zabbix.com/getting](http://blog.zabbix.com/getting-started-with-zabbix-api/1381/)[started-with-zabbix-api/1381/](http://blog.zabbix.com/getting-started-with-zabbix-api/1381/)

### $\blacksquare$  API = Application Programming Interface

- ➡ ソフトウェアが相互にデータをやりとりする インターフェースの仕様
	- 関数
	- プロシージャー
	- 変数
	- データ構造

#### ■ RPC = Remote Procedure Call

➡ "プログラムから別のアドレス空間(通常、共有ネットワーク上の別のコンピュータ 上)にあるサブルーチンや手続きを実行する事を可能にする技術。遠隔鉄続き呼び出 しとも。その際に、遠隔相互作用の詳細を明示的にコーディングする必要が無い。つ まり、プログラマはローカルなサブルーチン呼び出しと基本的に同じコードをリモー ト呼び出しについても行う。"

#### ■ プロトコル

- ➡ 仕様上の基本機能
	- 定義した手続きの呼び出しはユニークである
	- リクエストメッセージに対応するレスポンスメッセージ提供
	- サービスの呼び出しや、呼び出されに応答する認証

#### ➡ ポイントは、

- リモート上のプログラムに対し、 実行する手続きと引数を要求(コール)する。
- ➡ 様々な仕様
	- JSON-RPC 2.0は Zabbix が採用

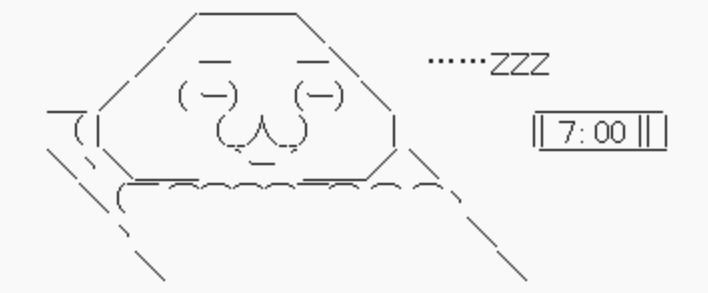

☞ 起源 RFC 707 (1976年発表)

#### JSON-RPC

# **JSON-RPC 2.0**

- ➡ <http://www.jsonrpc.org/specification>
	- JSON-RPC is a stateless, light-weight remote procedure call (RPC) protocol. (1つの通信において以前の状態を保持しない )
- ➡ リクエストオブジェクトの仕様
	- 'jsonrpc' … JSON-RPC で"2.0" と明示の必要あり
	- 'method' … 呼び出されるメソッド名
	- 'param' … パラメータ(変数など)
	- 'id' … 整数または NULL
- ➡ レスポンスオブジェクトの仕様
	- 'jsonrpc' … JSON-RPC で"2.0" と明示の必要あり
	- 'result' … 正常処理時は必須
	- 'error' … 以上処理時は必須
	- 'id' … 必須。ただしエラー時は NULL に

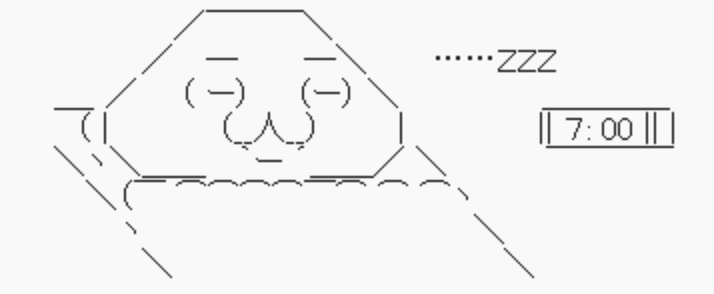

#### Zabbix Server

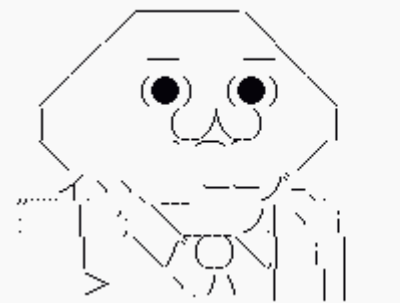

ID: admin 、Pass: \*\*\* です。

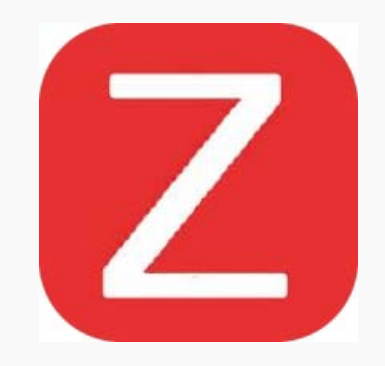

#### Zabbix Client

Zabbix Server

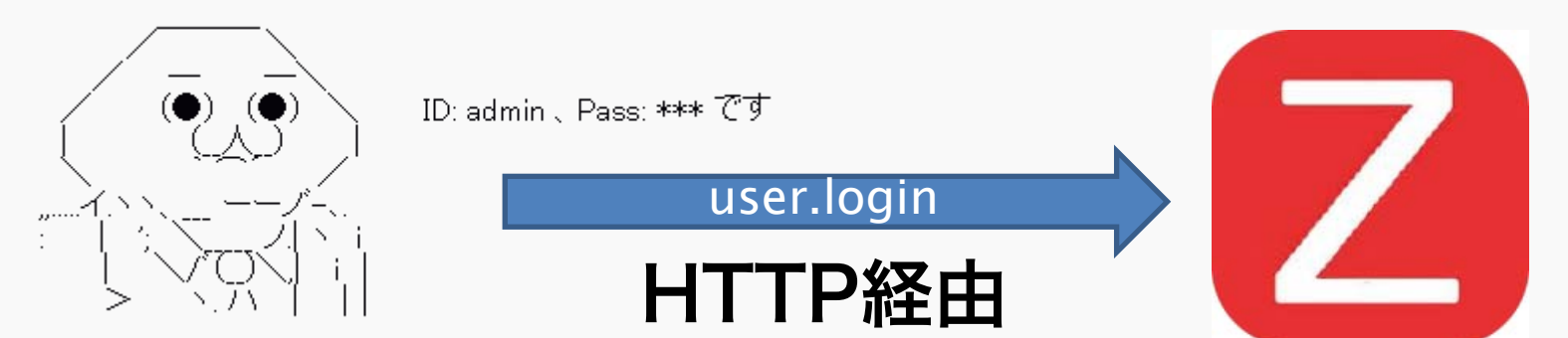

**【 user.login】 <https://www.zabbix.com/documentation/2.2/manual/api/reference/user/login>**

#### Zabbix Client

Zabbix Server

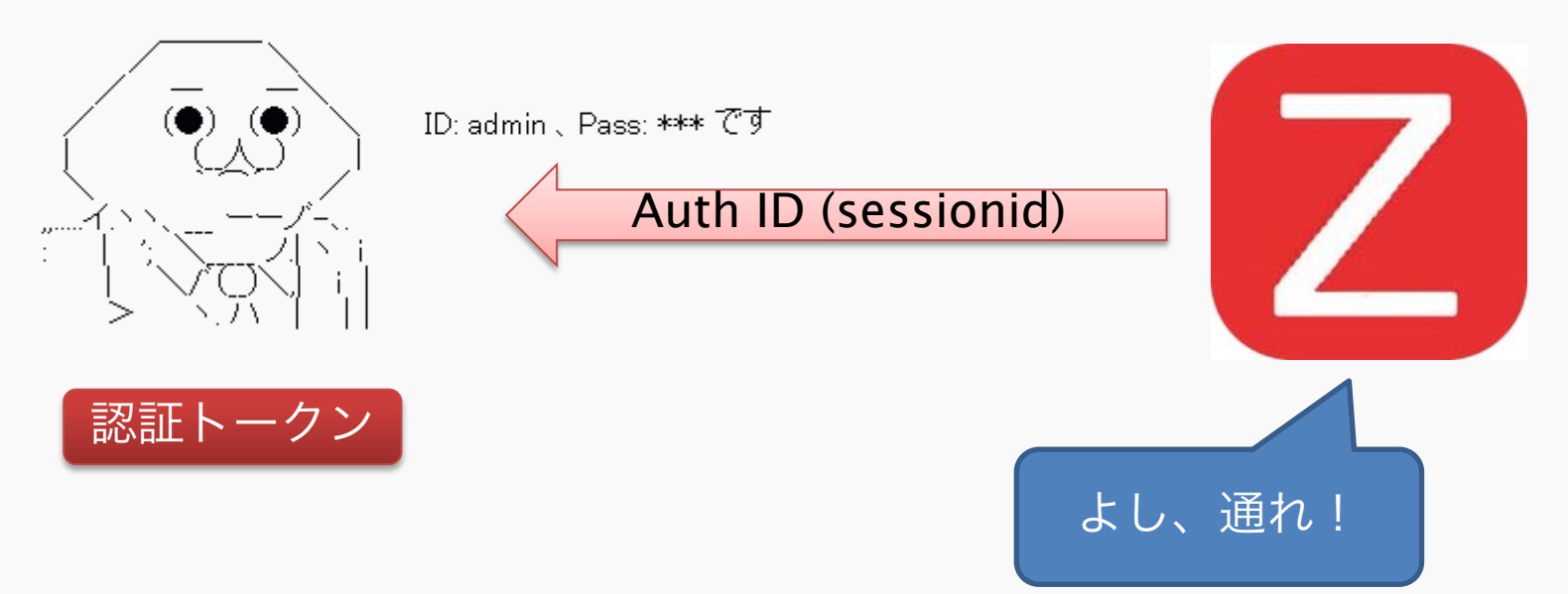

**【 user.login】 <https://www.zabbix.com/documentation/2.2/manual/api/reference/user/login>**

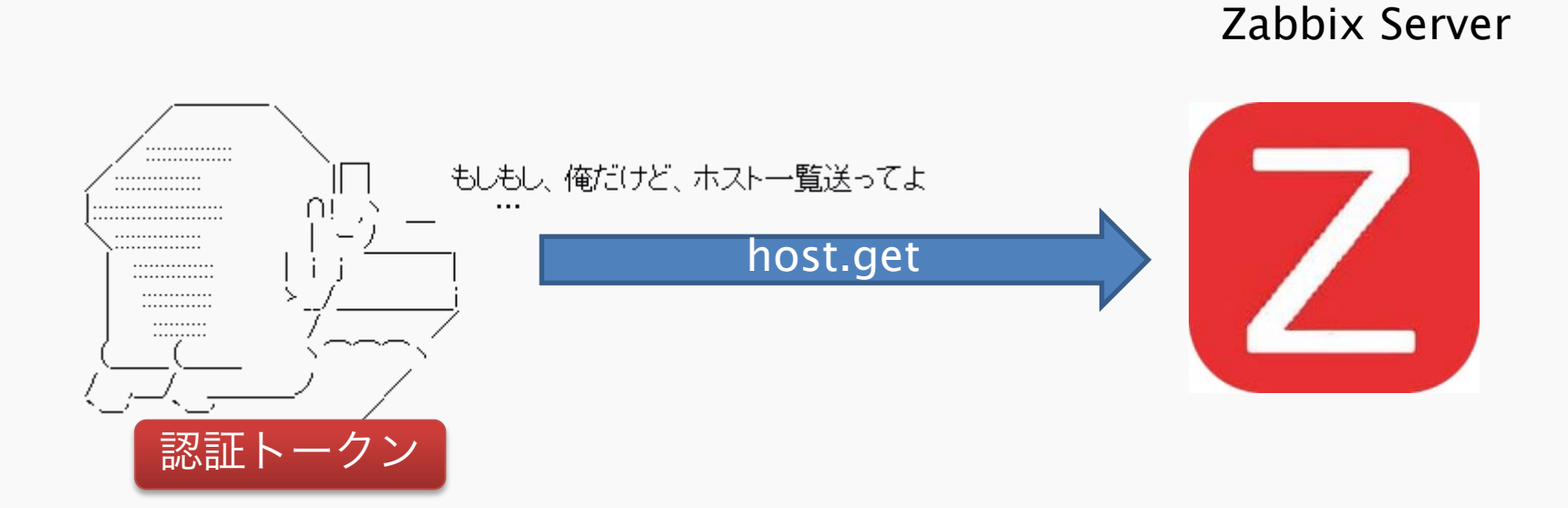

**【 host.get 】 <https://www.zabbix.com/documentation/2.2/manual/api/reference/host/get>**
ZABBIXのデータの流れ

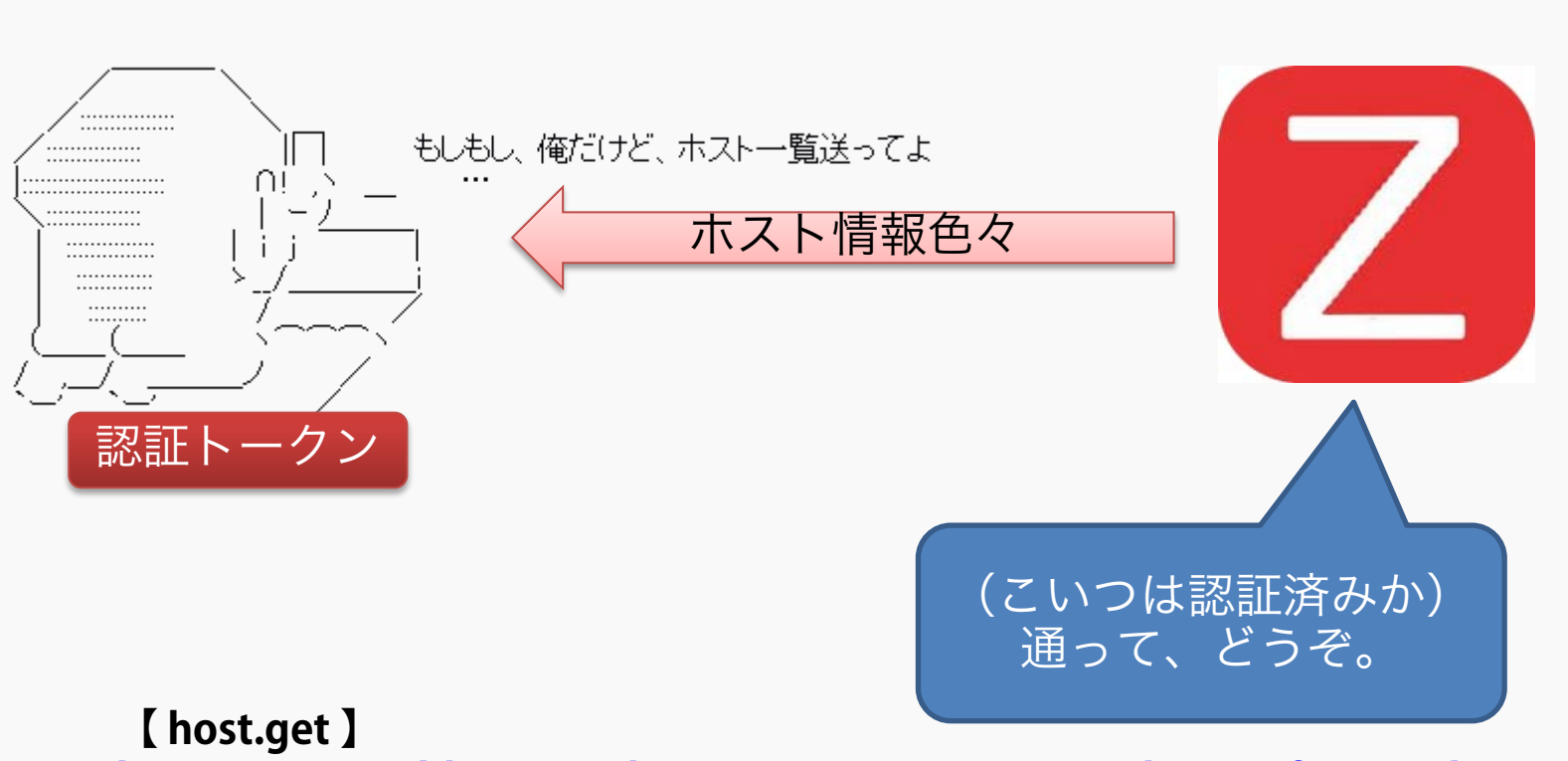

Zabbix Server

**<https://www.zabbix.com/documentation/2.2/manual/api/reference/host/get>**

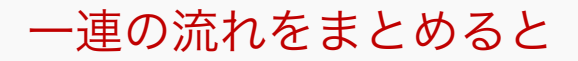

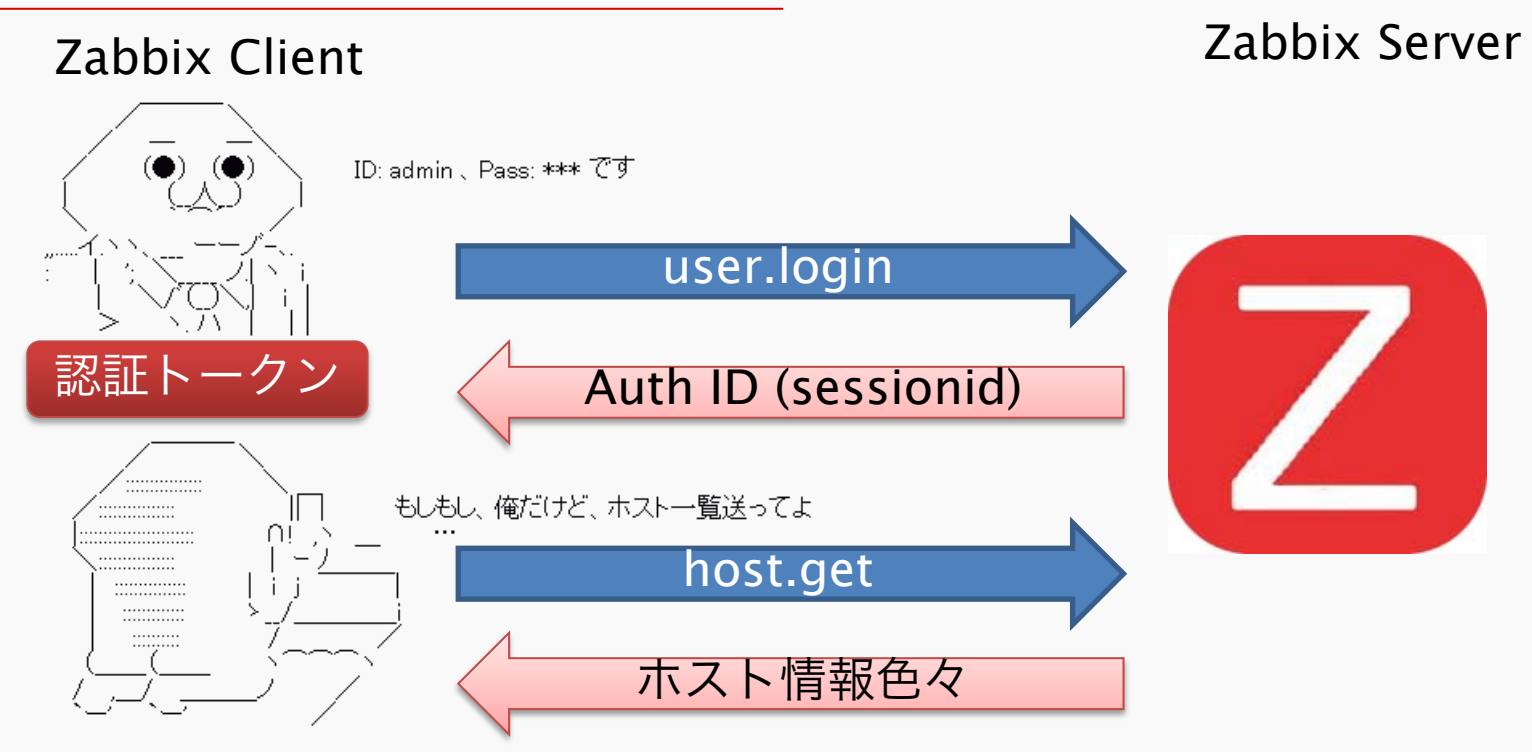

user.loginを手動で試す… 前に

- そのまえに必要なもの
	- ➡ Linux とかのコンソール

☞ Mac OS の Terminal や Windows の sygwin でも大丈夫のはず…

- ➡ cURL ( curl コマンド )
	- <http://curl.haxx.se/>

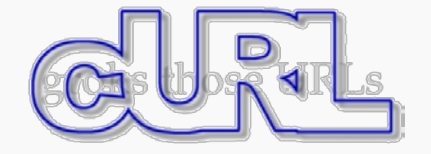

• コマンドらいんで HTTP 通信出来る yum install curl

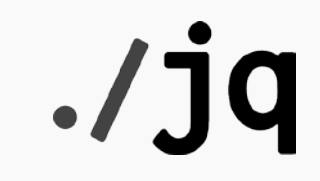

# $\rightarrow$  jq

- <http://stedolan.github.io/jq/>
- JSON の grep や sed/awk みたいもの yum install jq

# ■ user.login とは

- **➡ API でログインし、認証用トークンを作成**
- ➡ このトークンを使って、次に実際の処理を要求

# ■ パラメータ

- ➡ user … Zabbix のユーザ名 ( 必須 )
- ➡ password … パスワード (必須 )
- ➡ userData … 詳細情報表示を表示するか (true または false , オプション)

# ■ 戻り値

➡ result … 認証用トークン

```
{
  "id": 1,
  "params": {
   "password": "zabbix",
   "user": "admin"
 },
  "method": "user.login",
  "jsonrpc": "2.0"
}
```
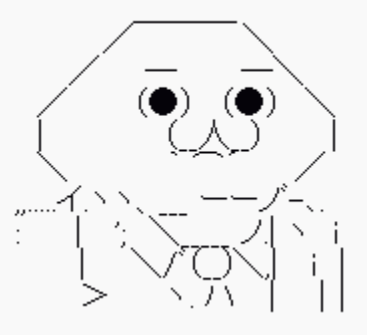

```
ID: admin、Pass: *** です
```

```
 "id": 1,
  "params": {
   "password": "zabbix",
   "user": "admin"
 },
  "method": "user.login",
  "jsonrpc": "2.0"
```
### #!/bin/sh

json='{"jsonrpc":"2.0","method":"user.login","params":{"user":"admin", "password":"zabbix"},"id":1}'

{

}

curl -s -XGET -H "Content-Type:application/json-rpc" ¥ -d \$json http://127.0.0.1/zabbix/api\_jsonrpc.php | jq -r '.result'

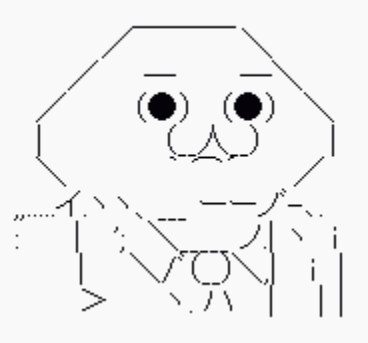

ID: admin、Pass: \*\*\* です

# \$ ./auth.sh

{"id":1,"result":"4ffc67c712229cd683ae50fc05ae28c5","jsonrpc": "2.0"}

※スクリプトは Github に置きました。こちらをご利用ください。 <https://github.com/zembutsu/zabbix-api-tools/blob/master/auth.sh>

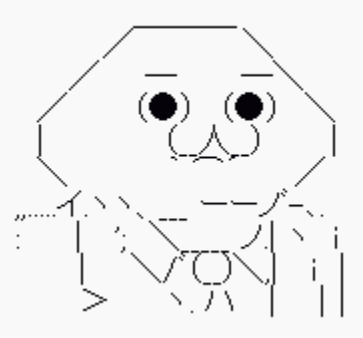

}

ID: admin、Pass: \*\*\* です

```
$ ./auth.sh | jq '.'
{
  "id": 1,
  "result": "4ffc67c712229cd683ae50fc05ae28c5",
  "jsonrpc": "2.0"
```
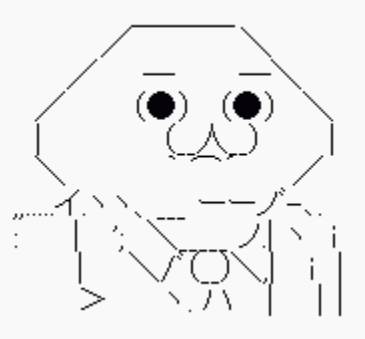

ID: admin、Pass: \*\*\* です

# \$ ./auth.sh | jq '.result'

4ffc67c712229cd683ae50fc05ae28c5

curl -s -XGET ¥

#### -H "Content-Type:application/json-rpc" ¥

 -d '{"auth":"cc2590561f7474cfb613c934a45a69c4","id":2,"params": {"output":"extend"},"method":"host.get","jsonrpc":"2.0"}' ¥

}

 http://127.0.0.1/zabbix/api\_jsonrpc.php {

```
 "jsonrpc": "2.0",
   "method": "host.get",
   "params": {
      "output": "extend"
 },
   "id": 2,
   "auth": "##TOKEN##"
```
#### host.get

curl -s -XGET ¥

-H "Content-Type:application/json-rpc" ¥

-d

'{"auth":"cc2590561f7474cfb613c934a45a69c4","id":2,"params":{"output":"extend"},"method":"host.get","jsonrpc": "2.0"}' ¥

http://127.0.0.1/zabbix/api\_isonrpc.php

{"jsonrpc":"2.0","result":[{"maintenances":[],"hostid":"10084","proxy\_hostid":"0","host":"Zabbix

server","status":"0","disable\_until":"0","error":"","available":"1","errors\_from":"0","lastaccess":"0","ipmi\_authtype":"-1","ipmi\_privilege":"2","ipmi\_username":"","ipmi\_password":"","ipmi\_disable\_until":"0","ipmi\_available":"0","snmp\_disa ble\_until":"0","snmp\_available":"0","maintenanceid":"0","maintenance\_status":"0","maintenance\_type":"0","maintenan ce\_from":"0","ipmi\_errors\_from":"0","snmp\_errors\_from":"0","ipmi\_error":"","snmp\_error":"","jmx\_disable\_until":"0","j mx\_available":"0","jmx\_errors\_from":"0","jmx\_error":"","name":"Zabbix server","flags":"0","templateid":"0"},{"maintenances":[],"hostid":"10195","proxy\_hostid":"0","host":"Overview Layer","status":"0","disable\_until":"0","error":"","available":"0","errors\_from":"0","lastaccess":"0","ipmi\_authtype":"- 1","ipmi\_privilege":"2","ipmi\_username":"","ipmi\_password":"","ipmi\_disable\_until":"0","ipmi\_available":"0","snmp\_disa ble\_until":"0","snmp\_available":"0","maintenanceid":"0","maintenance\_status":"0","maintenance\_type":"0","maintenan

ce\_from":"0","ipmi\_errors\_from":"0","snmp\_errors\_from":"0","ipmi\_error"

#### host.get

```
curl -s -XGET ¥
   -H "Content-Type:application/json-rpc" ¥
   -d 
     '{"auth":"cc2590561f7474cfb613c934a45a69c4","id":2,"params":{"output":"extend"},"method":"host.get","jsonrpc":
     "2.0"}' ¥
  http://127.0.0.1/zabbix/api_jsonrpc.php | jq '.'
     {
  "id": 2,
  "result": [
\overline{\phantom{a}} "templateid": "0",
     "ipmi_available": "0",
     "ipmi_disable_until": "0",
     "ipmi_password": "",
     "ipmi_username": "",
     "ipmi_privilege": "2",
     "ipmi_authtype": "-1",
     "lastaccess": "0",
     "errors_from": "0",
     "maintenances": [],
```
# ■ API をコマンドラインで試すには

- → curl と jq を使いこなそう
- どんな API があるの?
	- **➡ Zabbix にかかわること、ほぼ全て** 
		- <https://www.zabbix.com/documentation/2.2/manual/api>

# ■ あとは、試してみましょう♪♪

# 冴えるシェル芸! 敷居はさほど高くない…ハズッ

☞ Perl や Ruby や PHP など、プログ ラミングの知識や経験がなくても試 せます。

#!/bin/bash

```
json_auth='{"jsonrpc":"2.0","method":"user.login","params":{"user":"admin","password":"zabbix"},"id":1}'
rpc_url='http://127.0.0.1/zabbix/api_jsonrpc.php'
```

```
ZABBIX_TOKEN=`curl -s -XGET -H "Content-Type:application/json-rpc" ¥
         -d $json_auth $rpc_url | jq -r '.result'`
```

```
#echo "######## TOKEN = $ZABBIX TOKEN"
```

```
if [ $1 ]; then
  json=`cat $1 | jq '.' -c | sed -e s/##TOKEN##/$ZABBIX_TOKEN/ `
  curl -s -XGET -H "Content-Type:application/json-rpc" ¥
           -d $json $rpc_url
else
```

```
 echo "JSON to ZABBIX Request"
  echo "Usage: json2zabbix.sh <filename>"
fi
```
Zabbixを運用フレームワークと考える

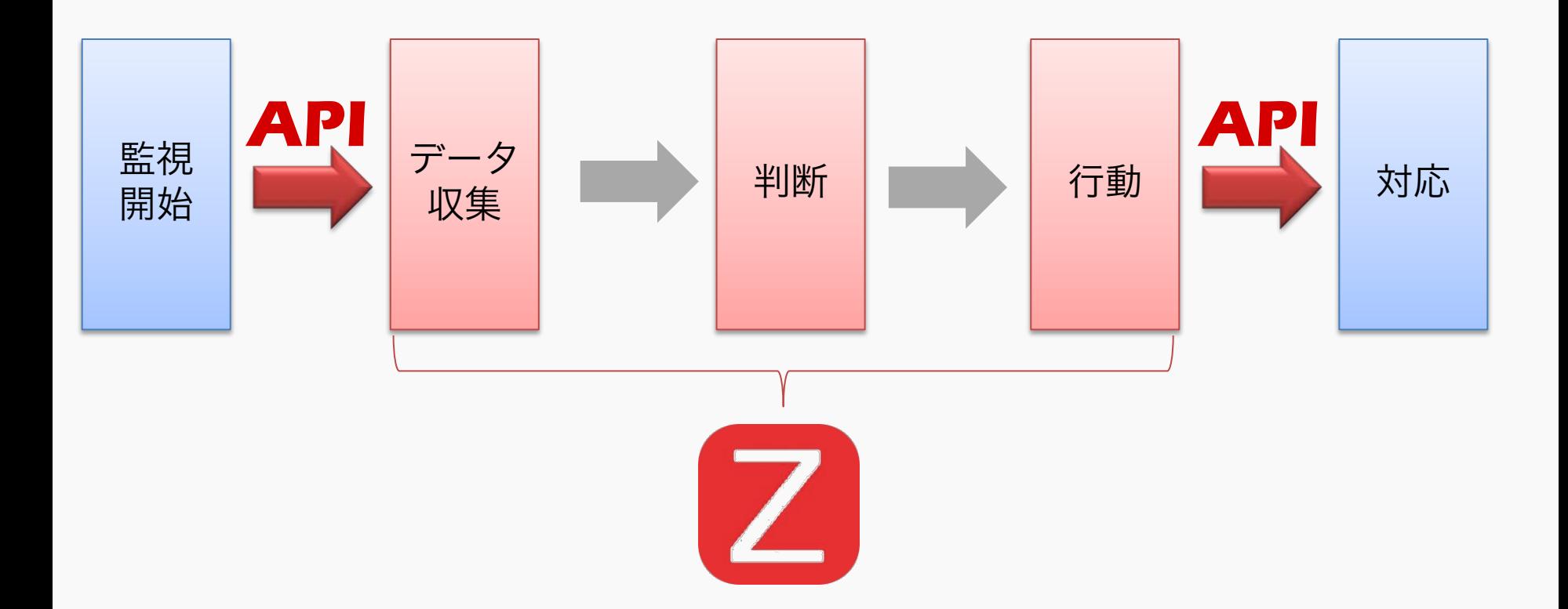

ZABBIX CONFERENCE JAPAN 2014

SoftLayerのクラウド環境を Zabbixで効率的に監視するには

**Zabbix as framework and Effective Monitoring**

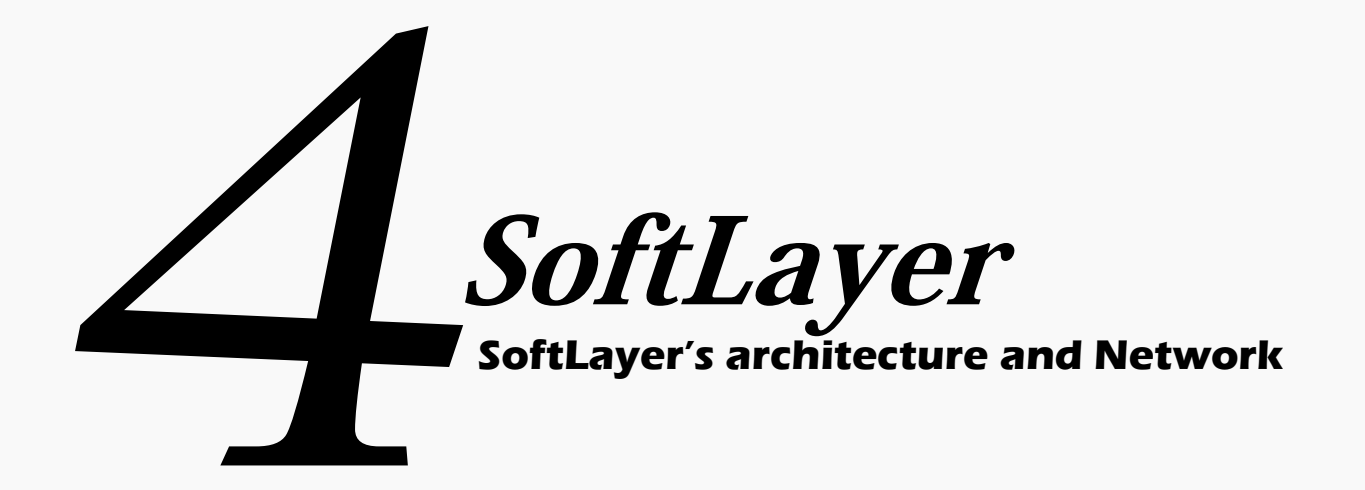

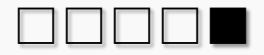

#### SoftLayerとは?

- 仮想化は選択肢の1つ
	- ➡ 仮想サーバ、物理サーバー(BareMetal)を選択できる
	- 時間単位の課金
	- ➡ リソースは、共有と専有を選べる

# ■ 歴史

- ➡ 2005年 テキサス州ダラスに設立
- ➡ 2011年 アジア・欧米に展開開始
- **→ 2013年 IBM社に買収**
- ➡ 2014年 140ヶ国、25000以上の利用者 東京データセンター開設予定
- サーバ
	- ➡ 仮想サーバ、物理サーバ(baremetal)
- ストレージ
	- ➡ オブジェクトストレージ、NAS、iSCSI、CDN、バックアップ
- ネットワーク
	- ➡ VLAN、ロードバランサ、ネットワーク・アプライアンス、DNSサービス
- セキュリティ
	- ファイアウォール、SSL証明書、コンプライアンス
- 開発者向け機能
	- ➡ API、メール配信、メッセージキュー、フォーマット変換、サポート

#### SoftLayerのデータセンター

#### Global footprint. A seamless platform that goes across any border.

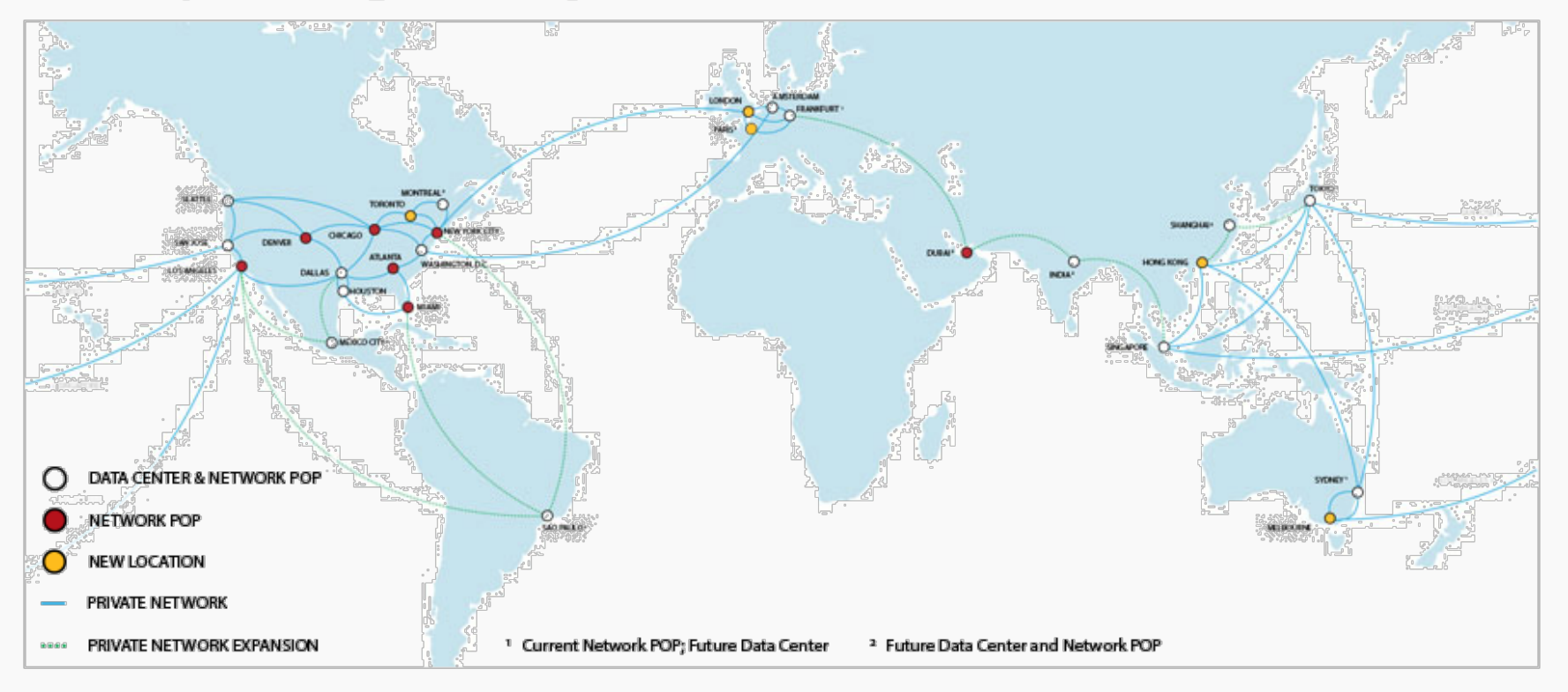

## ■ 料金

■ 基本的なサポートは無料、制限なし

# ■ サポートの種類

- ➡ チケット
- ➡ チャット
	- リアルタイムで担当者とやりとり
- ➡ 電話
	- 現状は英語のみ

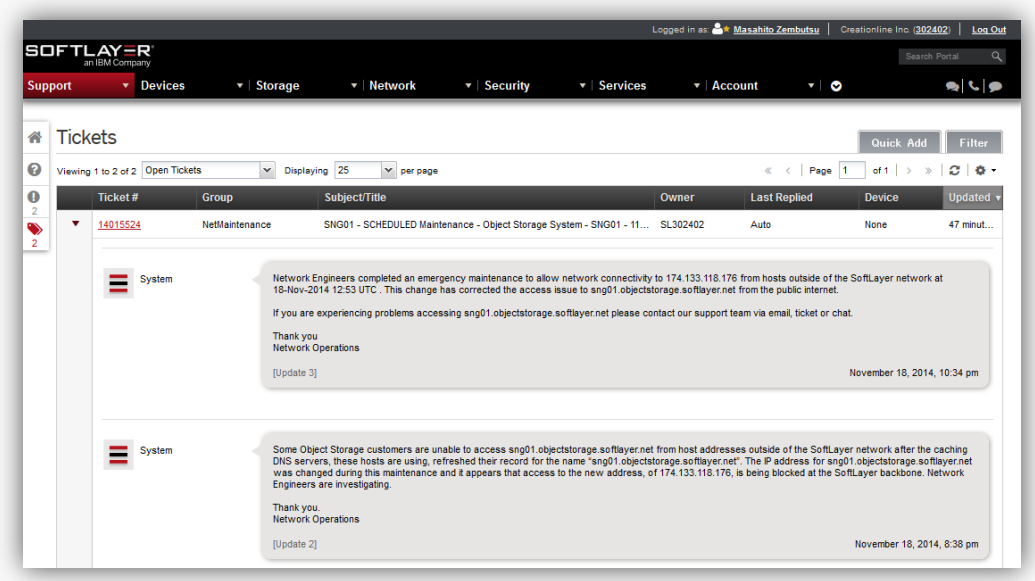

#### SoftLayerの監視

# ■ 標準提供される2種類の監視

- **→ BASIC Monitoring** 
	- PING レベルの死活監視(無償)
	- メール、チケットでの通知(無償)
	- TCP Port レベルの監視オプションあり
	- 障害発生時に自動再起動や、データセンタ有人対応
- **→ Advance Monitoring** 
	- 分単位のサービス・リソース監視
	- Basic は無償
	- AdvanceやPlatinumは有償

# Zabbixの出番

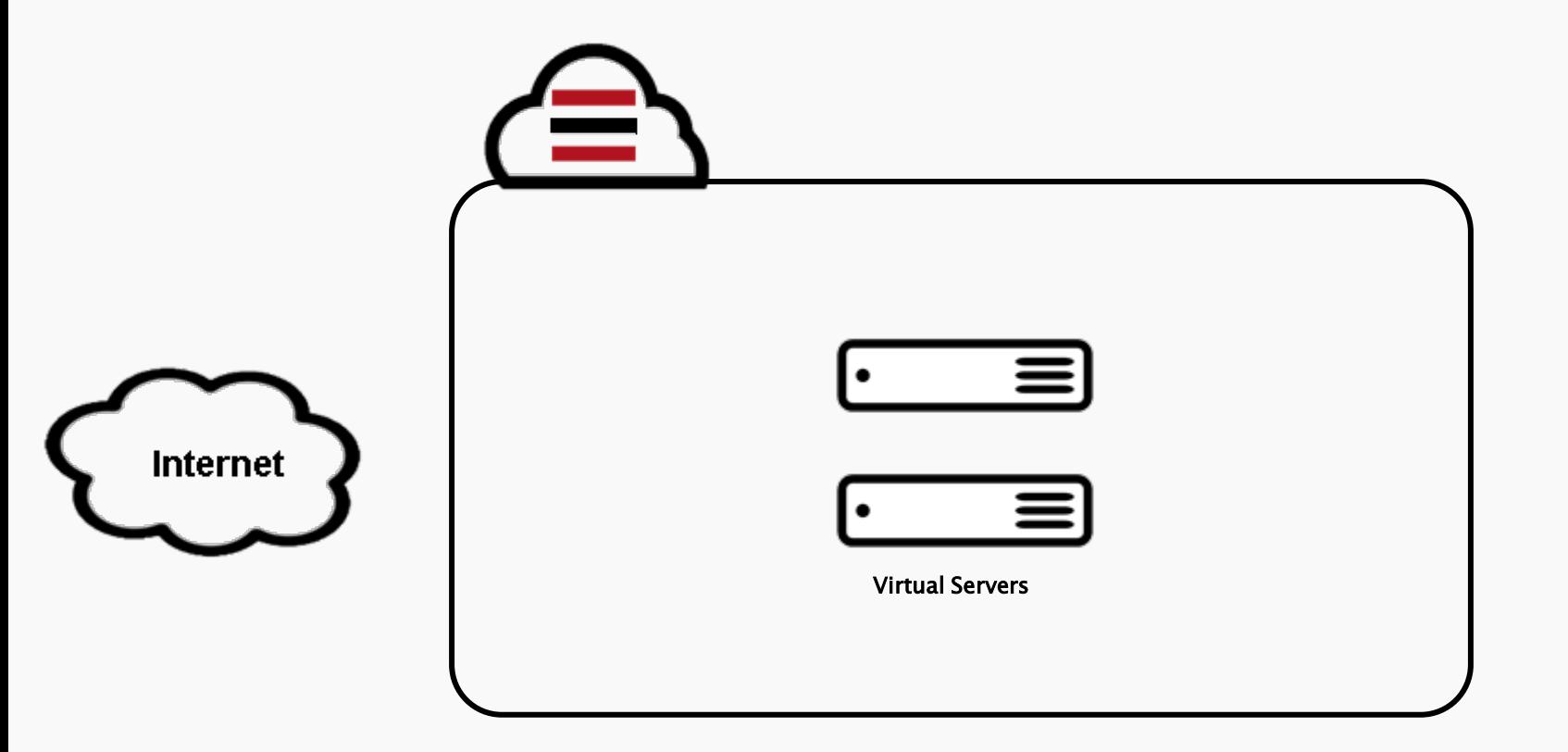

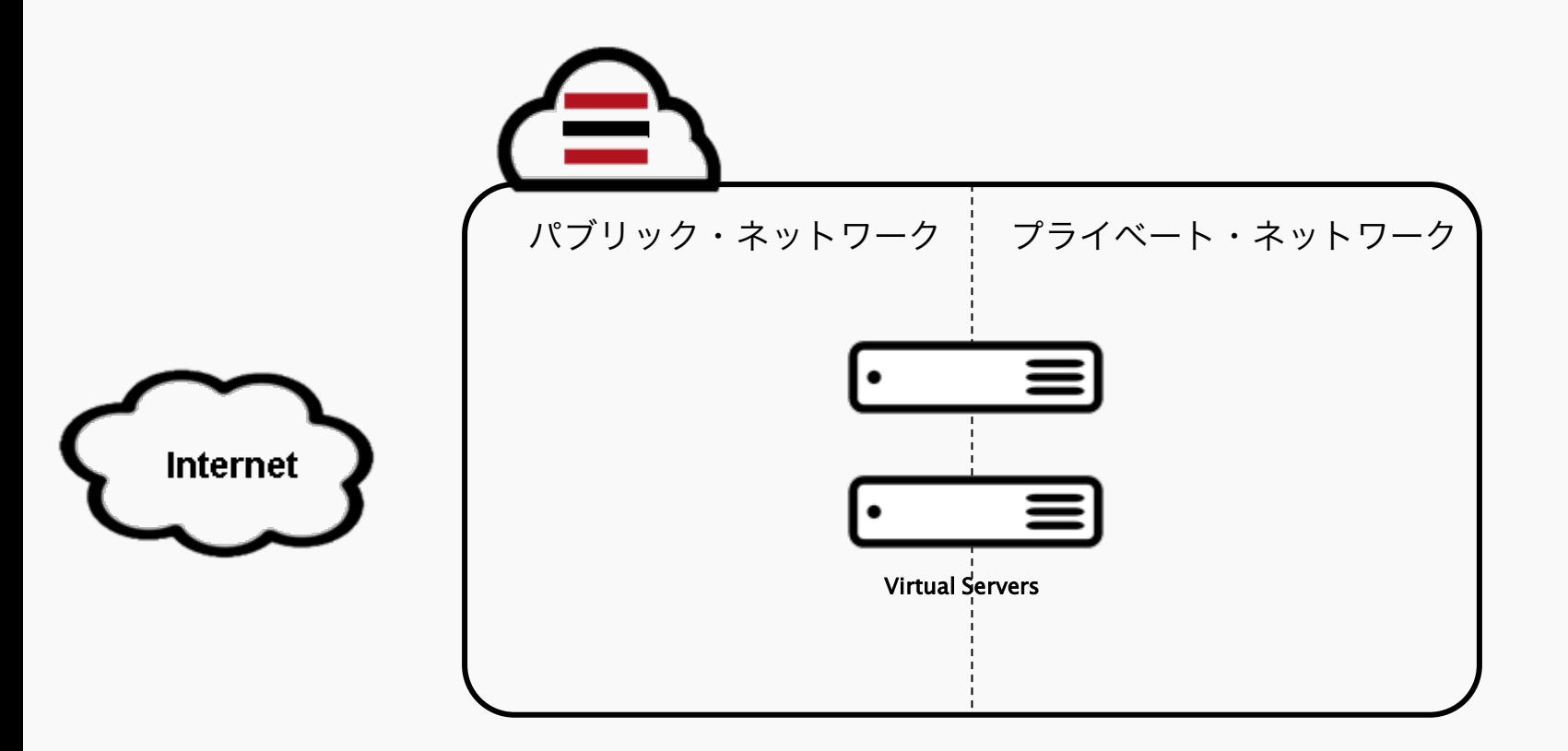

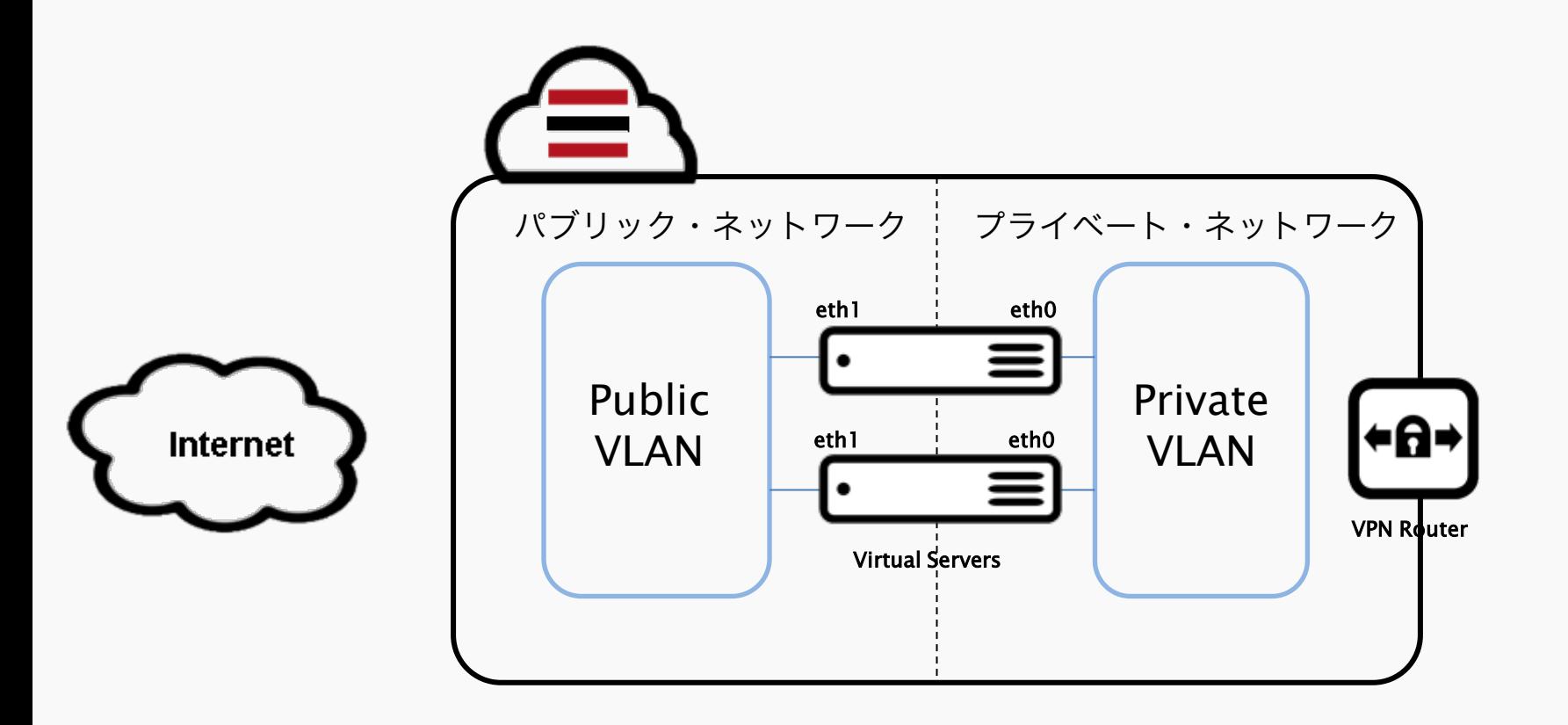

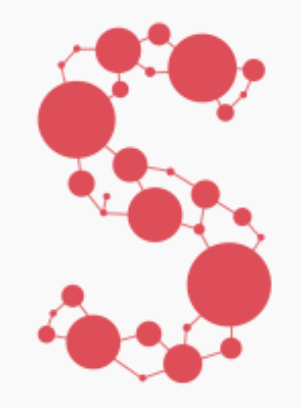

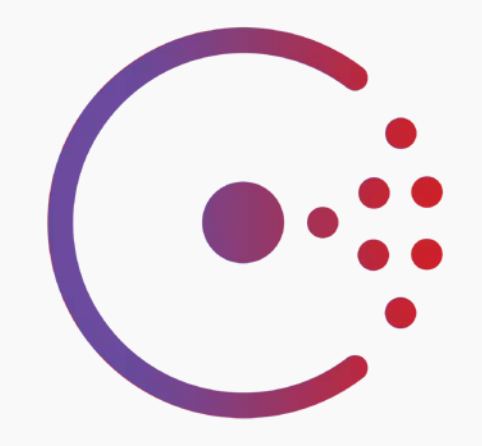

# **Consul Serf**

**http://www.serfdom.io/**

**http://www.consul.io/**

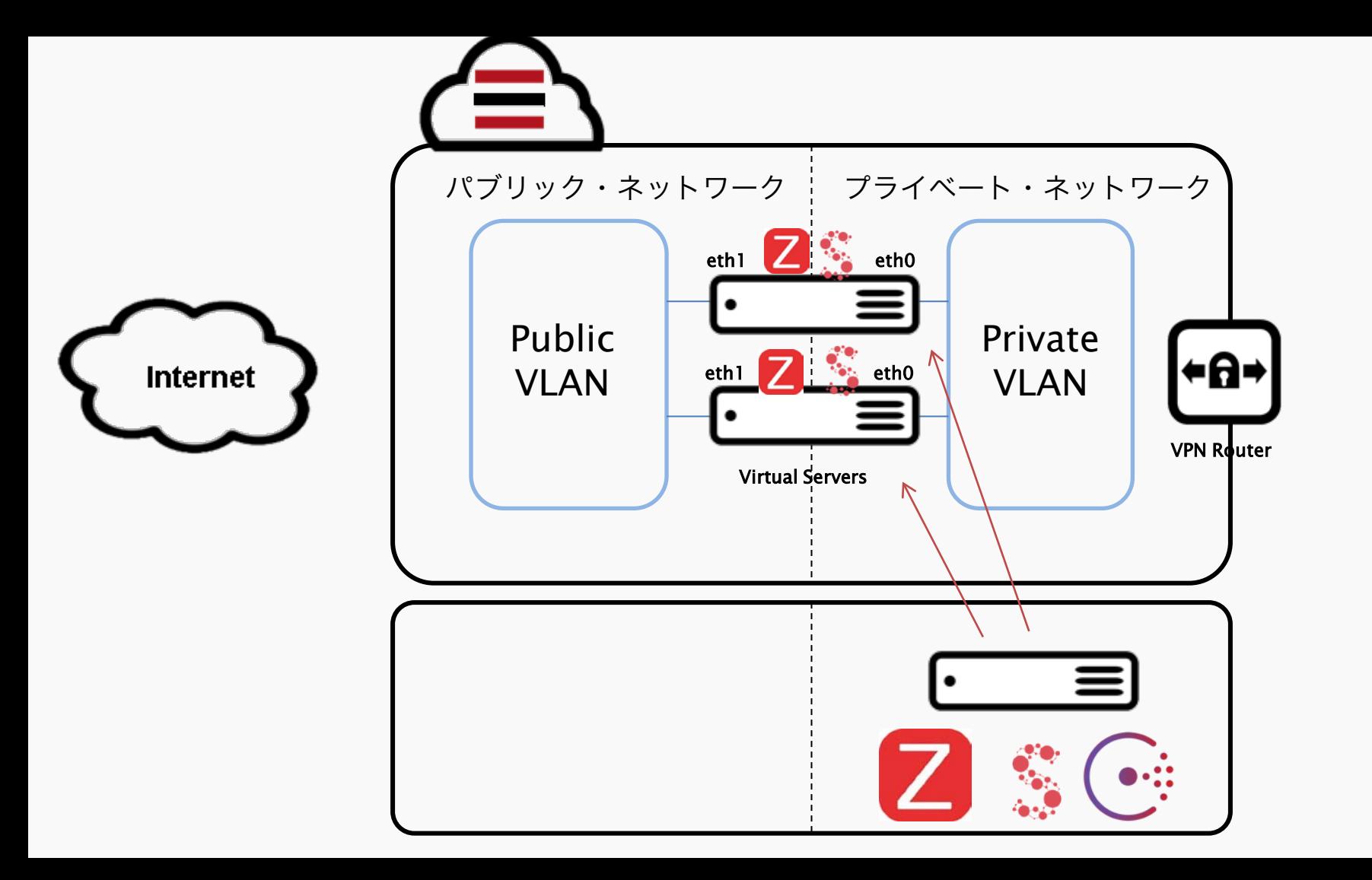

#### Workflow orchestration

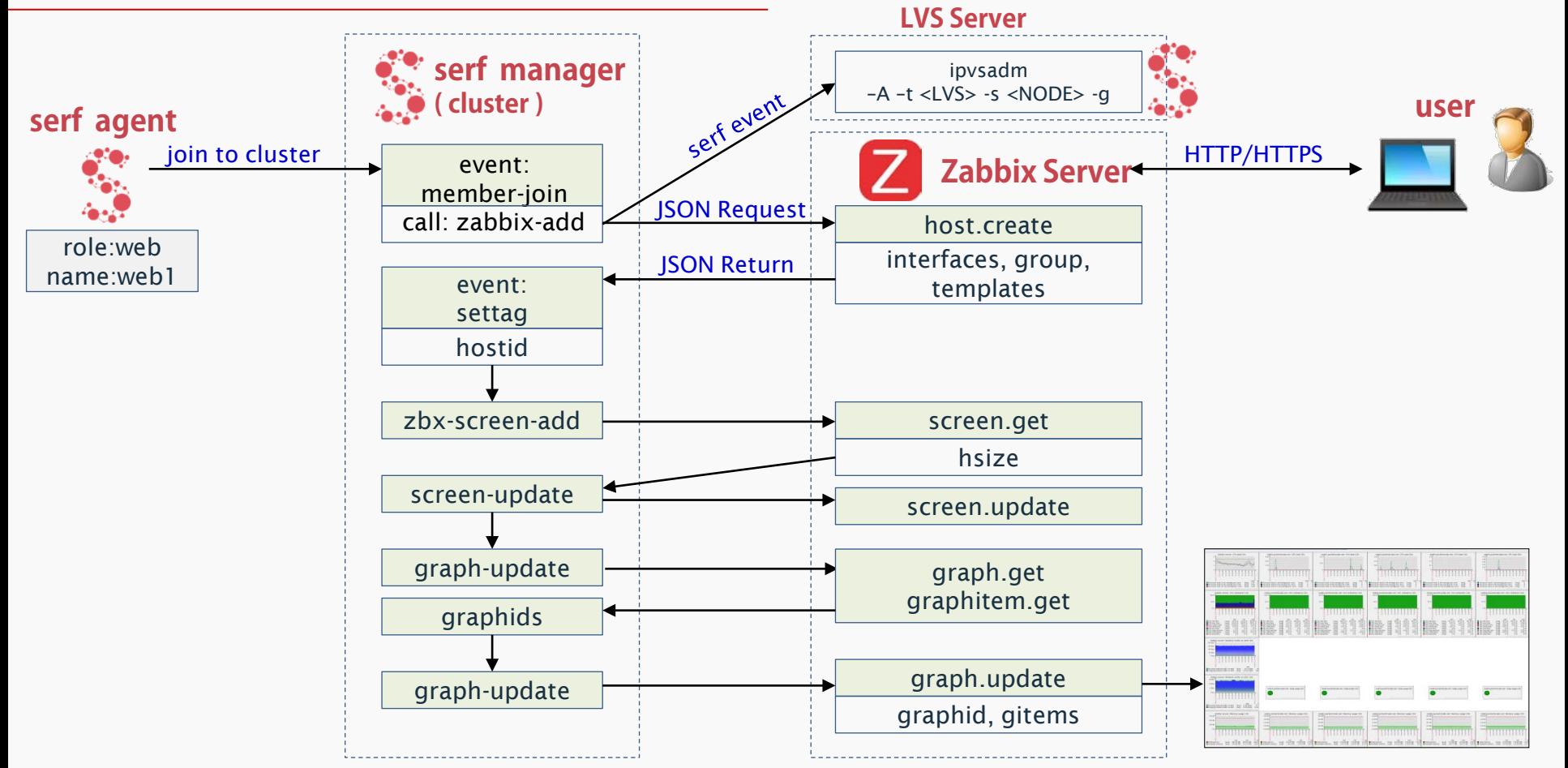

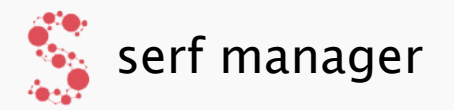

\$ serf agent –iface=eth1 –discover=serf –log-level=debug ¥ --event-handler=/opt/serf-lvs/ADP.pl

> **イベントが発生する度に、この Perl スクリプトを実行。 イベント毎に、ZABBIX Server に対する JSON リクエストや LVS ( ipvsadm ) を制御します。このとき、処理対象の role も判断材料に用います。**

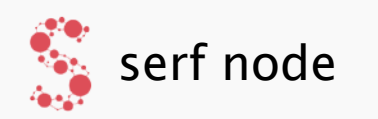

\$ serf agent –iface=eth1 –discover=serf –log-level=debug ¥ –event-handler=user:settag=/opt/serf/changetag.pl –tag role=web

> **serf のタグで 'web' や 'db' など、サーバの役割を明示。 web であれば、HTTP の監視を行い、LVS に追加。 db であれば、MySQL の監視を行うように区別します。**

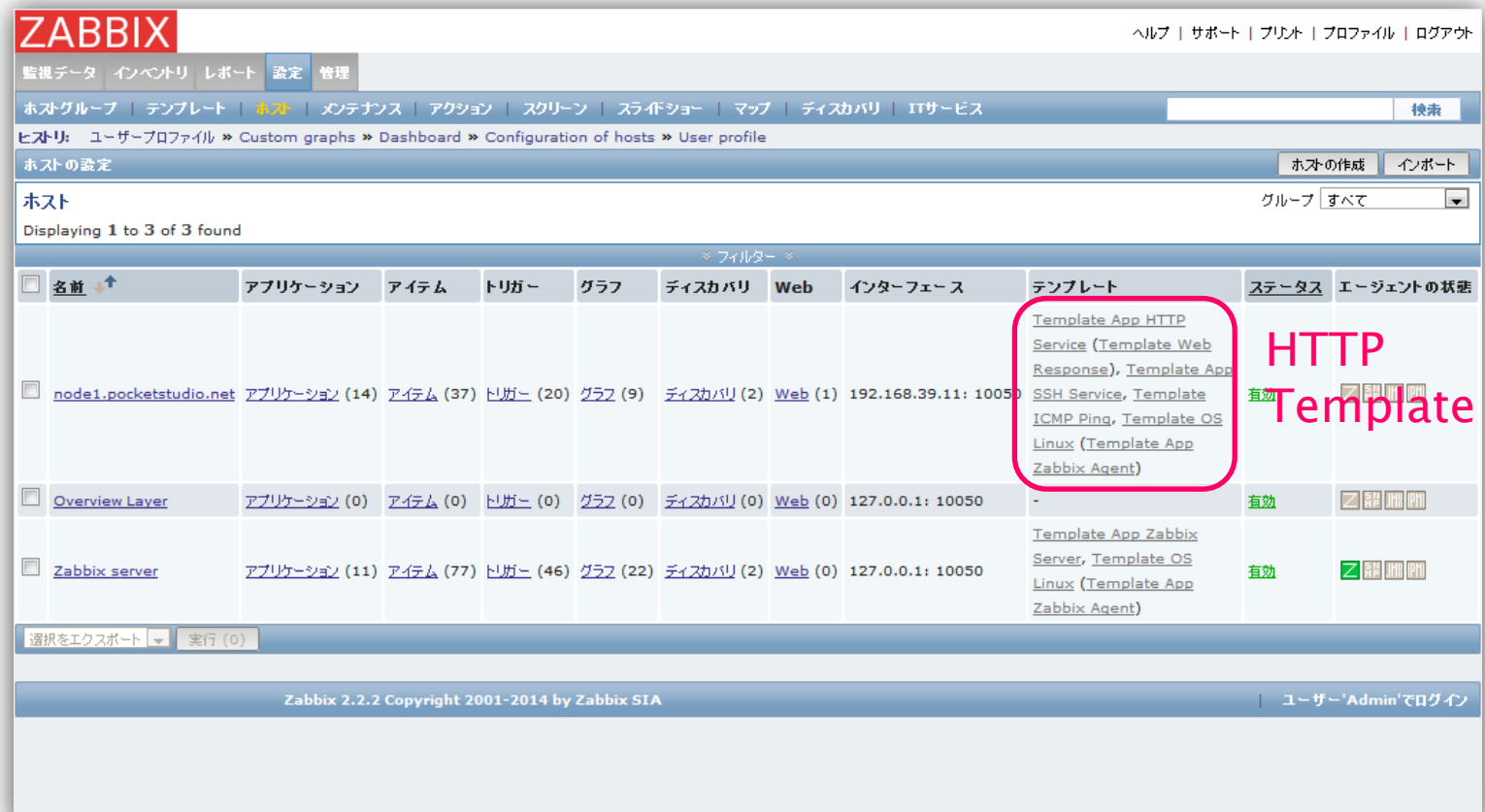

**serf agent を起動するだけで、自動的にホスト登録と監視を開始。ZABBIX 画面に一切ログインすること なく設定を行えます(Serf と連携し、IP アドレスの情報を自動的に渡しています)。**

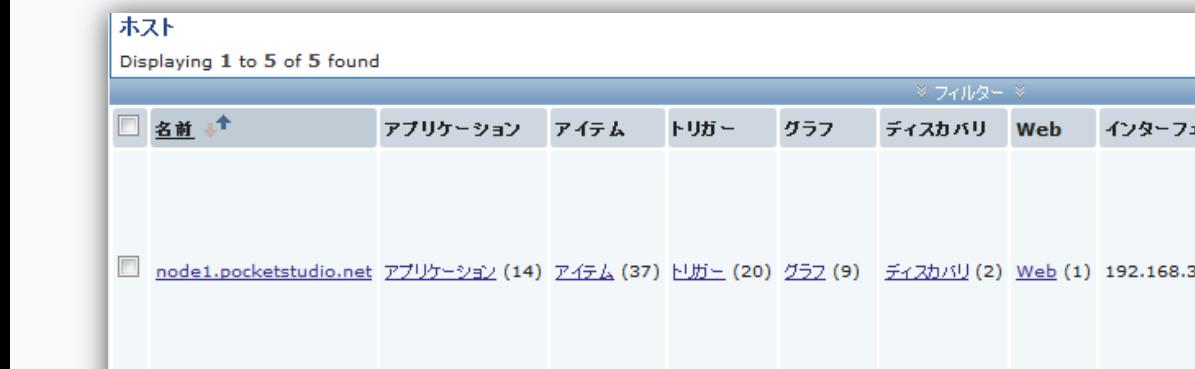

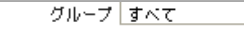

 $\overline{\phantom{a}}$ 

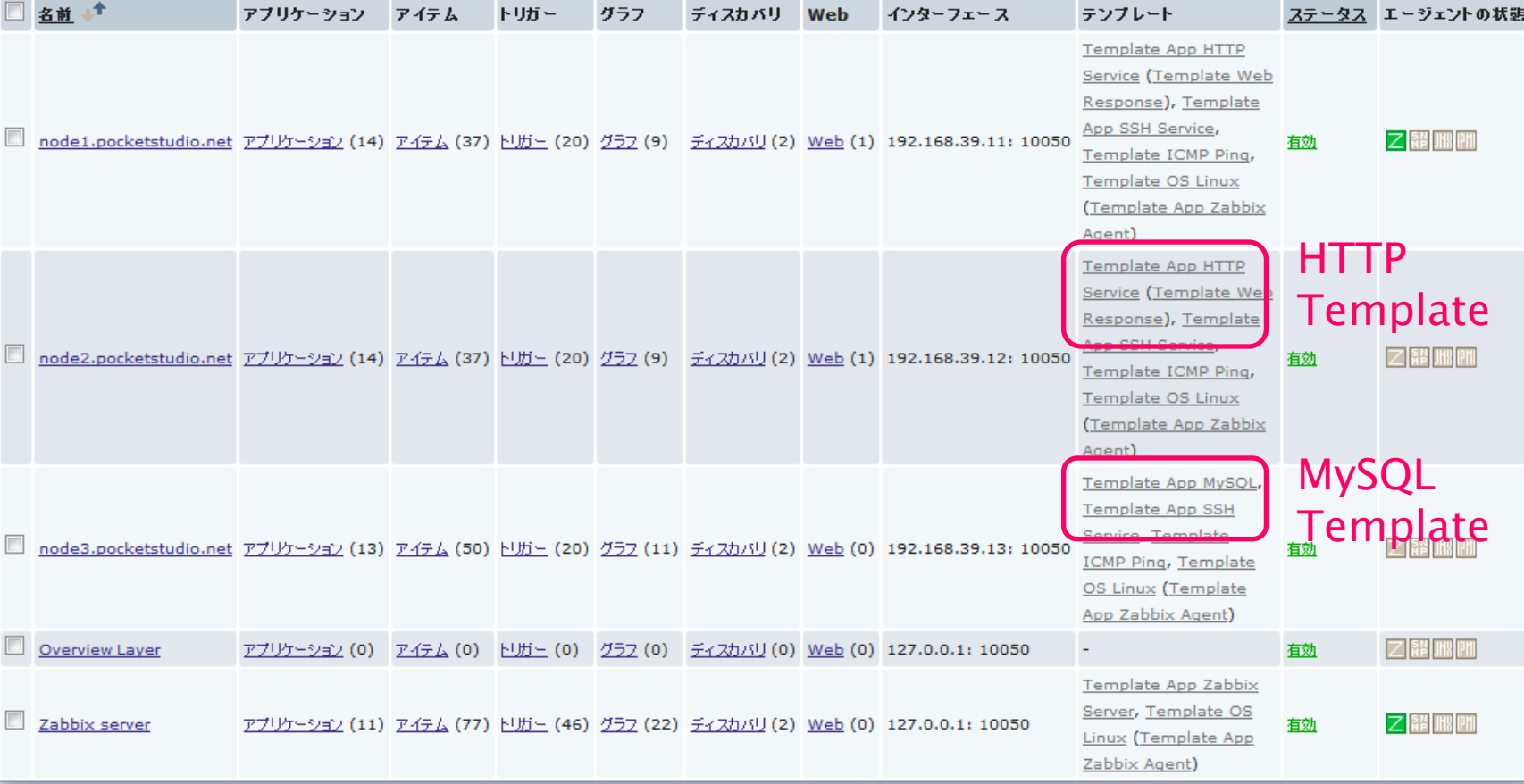

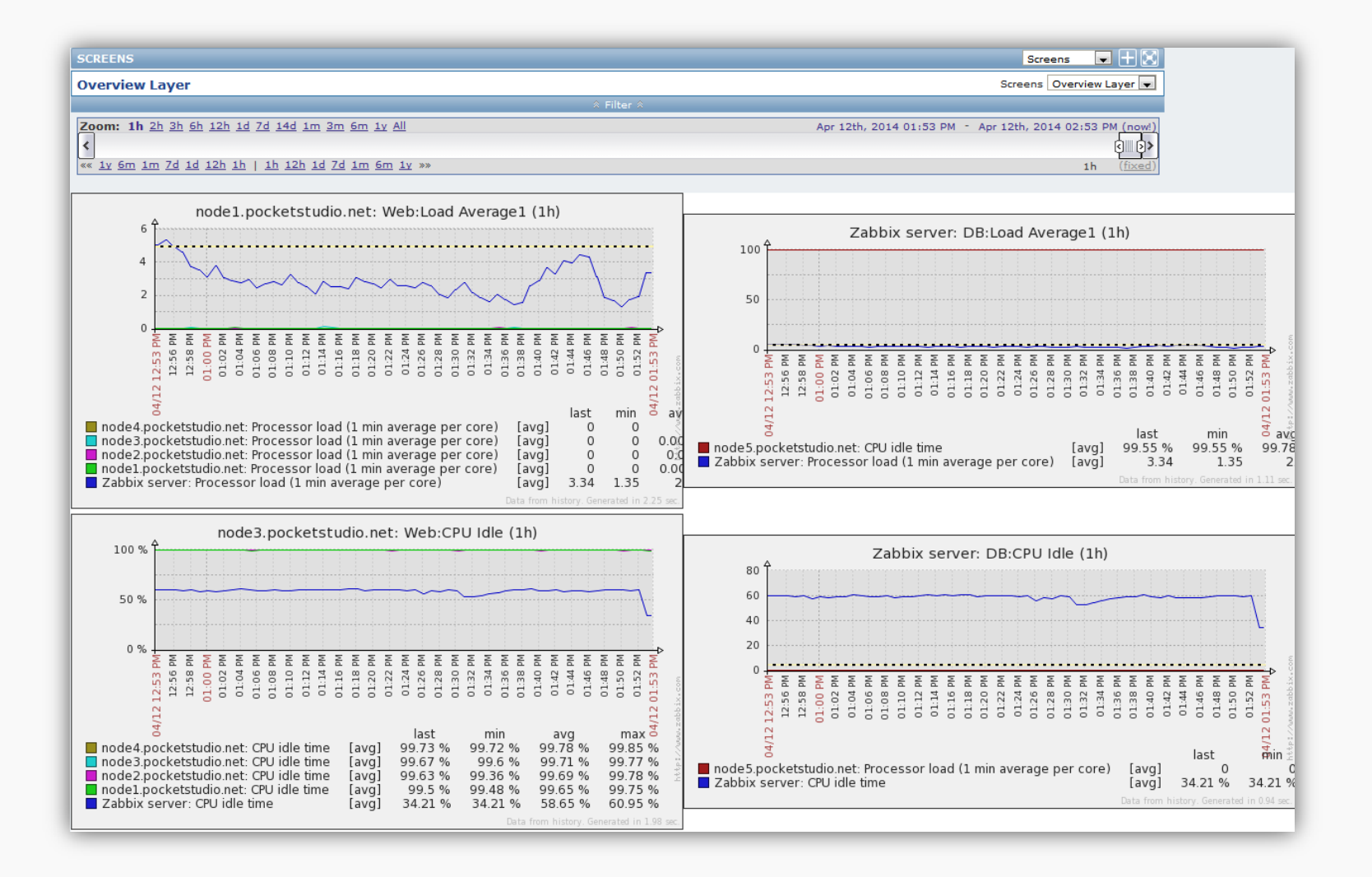

### ■ Serf エージェント依存

- ➡ サービスレベルの監視ができない
- ➡ roleを都度明示する必要がある

# ■ Consul を使った監視自動化を模索中

- ➡ consul エージェントが稼働中のサービスを判別
- ➡ サービスの稼働状況に応じて、テンプレート自動適用
- ➡ メンテナンス・フリーの監視環境

ZABBIX CONFERENCE JAPAN 2014

SoftLayerのクラウド環境を Zabbixで効率的に監視するには

**Zabbix as framework and Effective Monitoring**

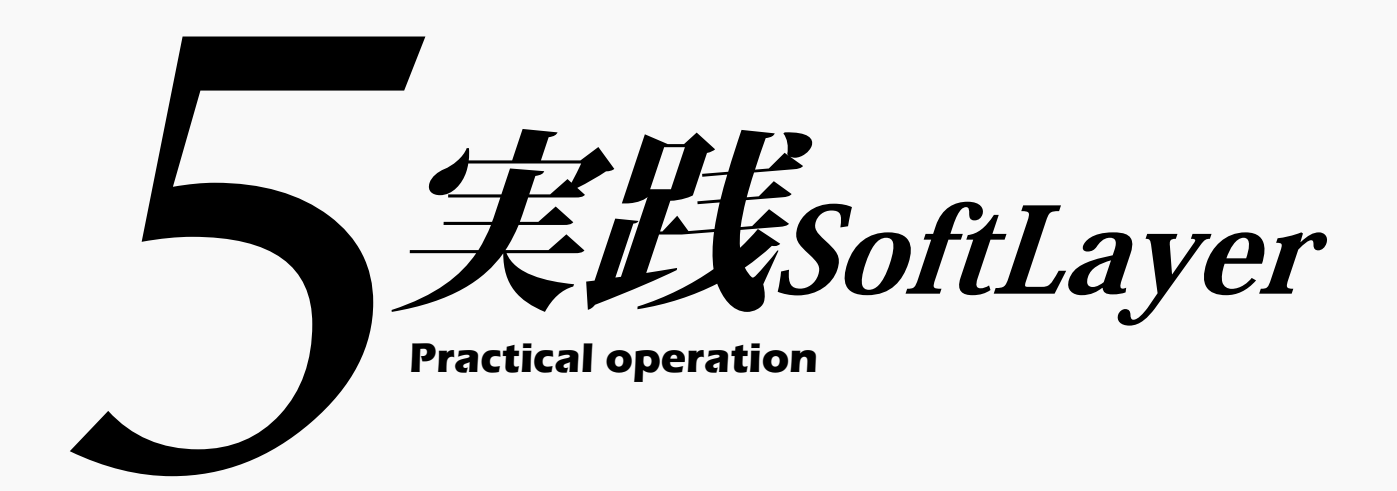

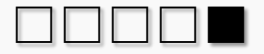

#### SoftLayer監視スタイル

# ■ プライベートVLANの活用

- ➡ 安全な環境を作れる
	- VPN はアカウント毎に接続先のサブネットを制限できる
	- アカウント数の制限なし
- ➡ エージェントのポートをパブリック側に公開不要
	- 内部からの監視を特に意識しなくても出来る
- ➡ プライベート・ネットワーク内の課金なし
	- 通信量無料なので、複数ネットワークを内部から監視可能
	- 接続できない環境とは、zabbix-proxy の活用

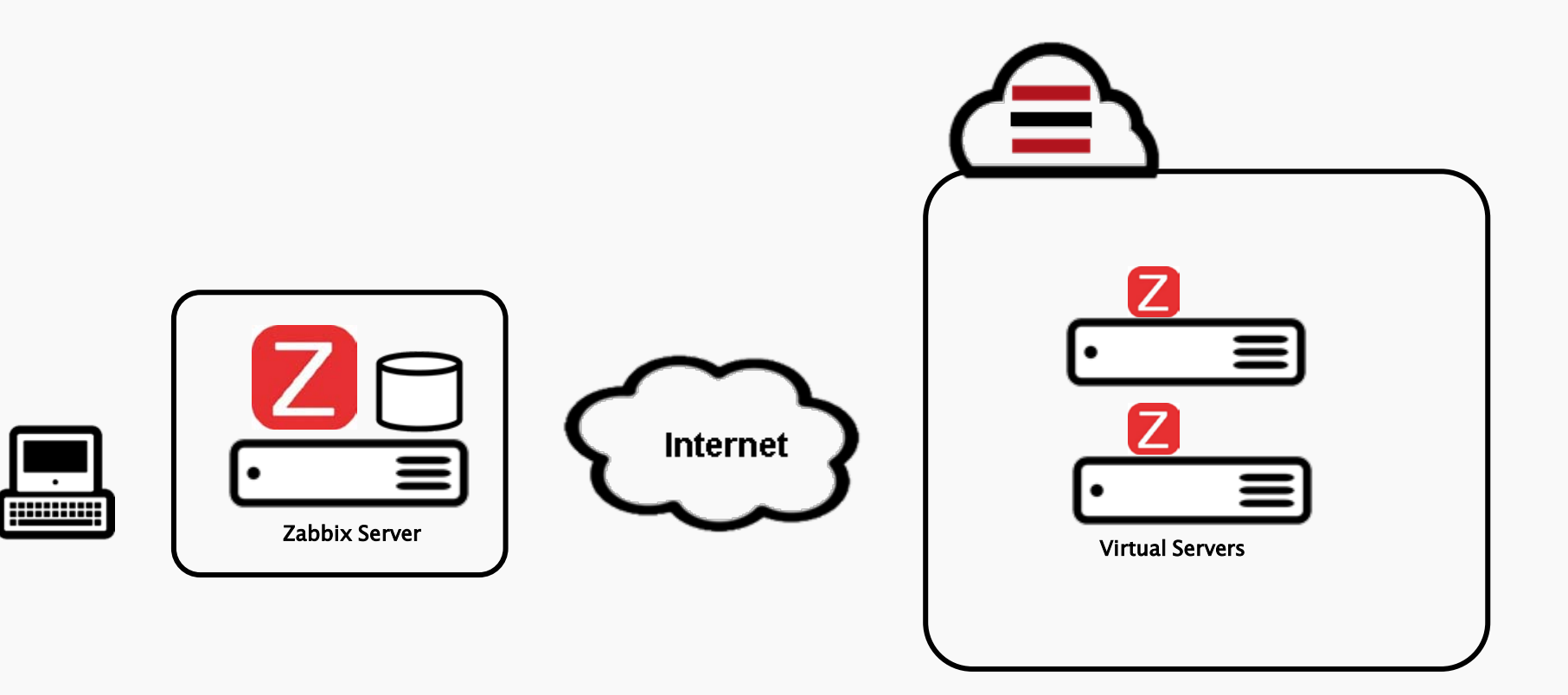

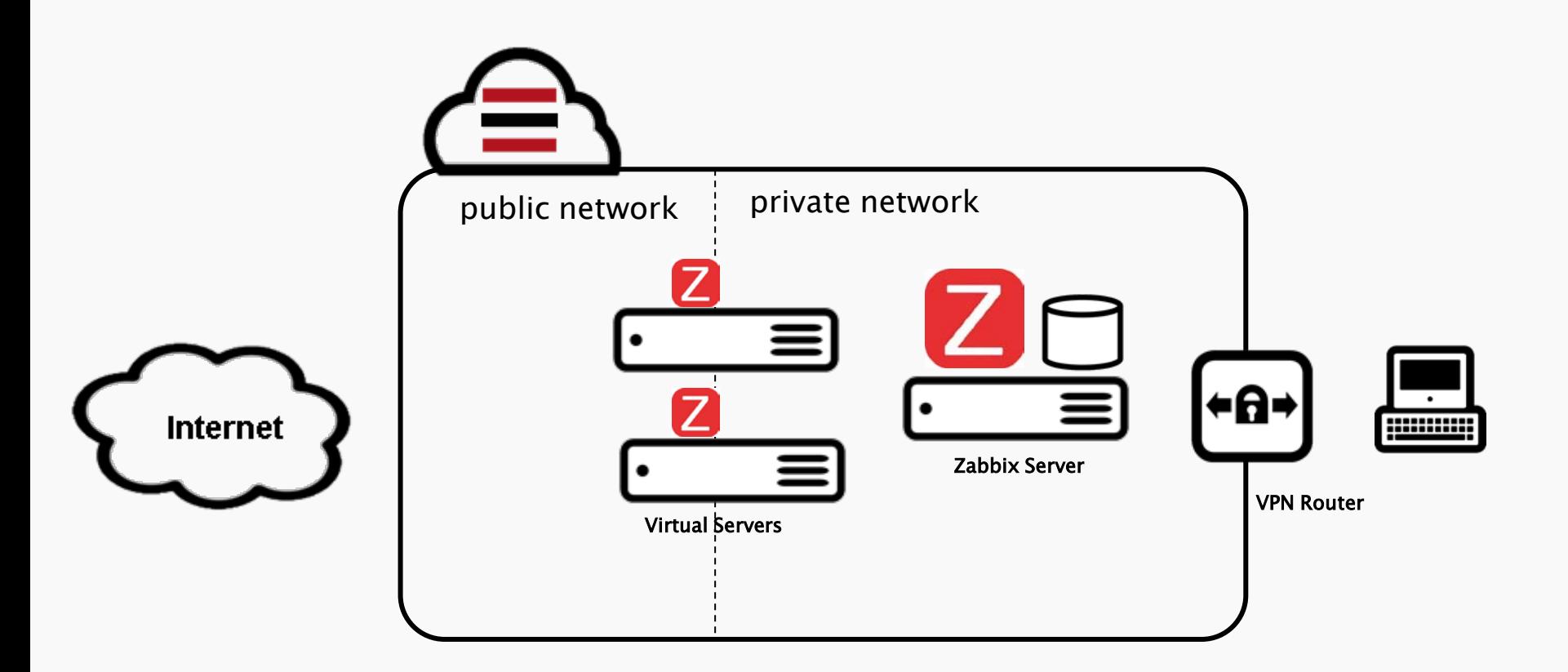
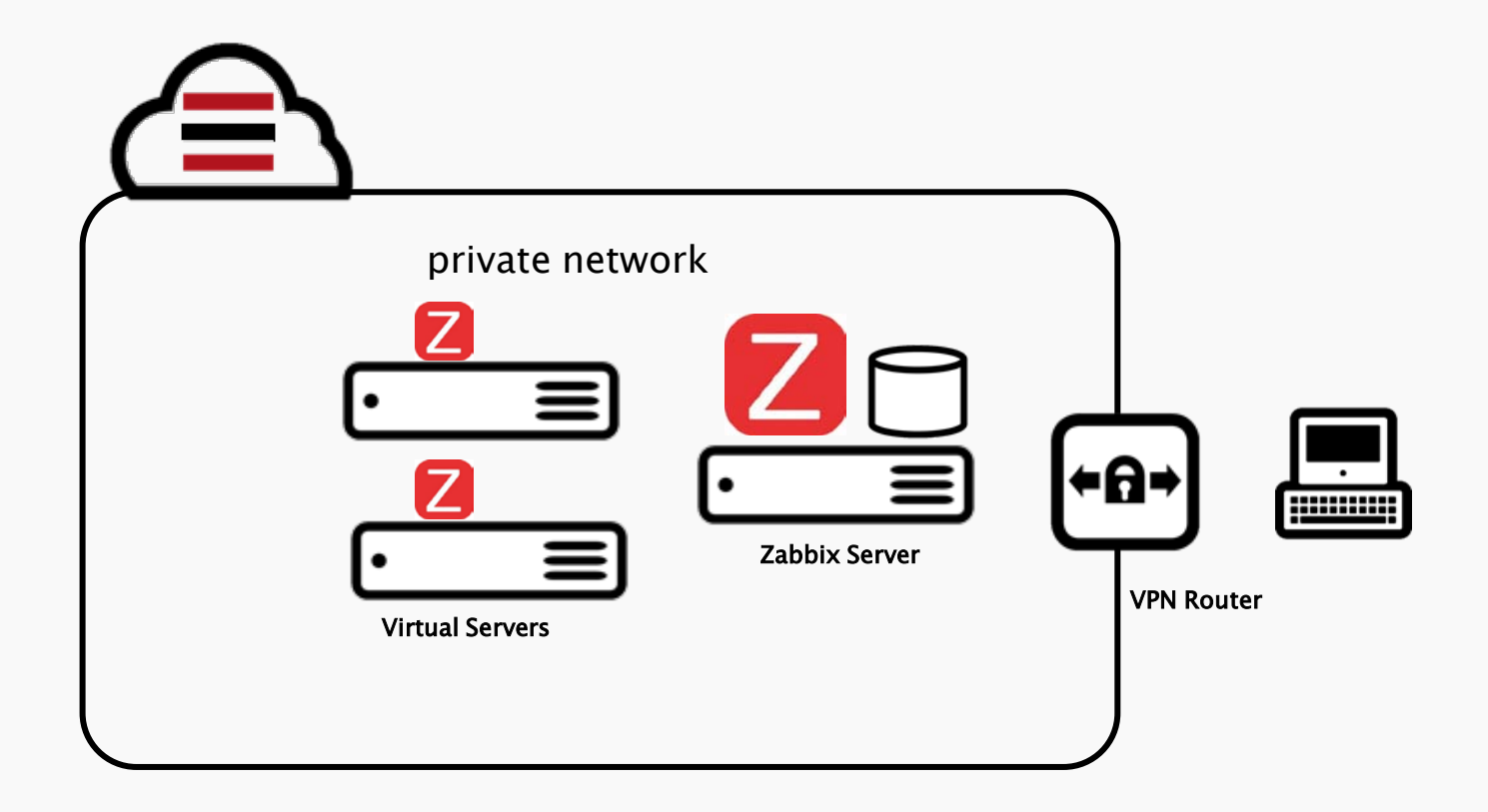

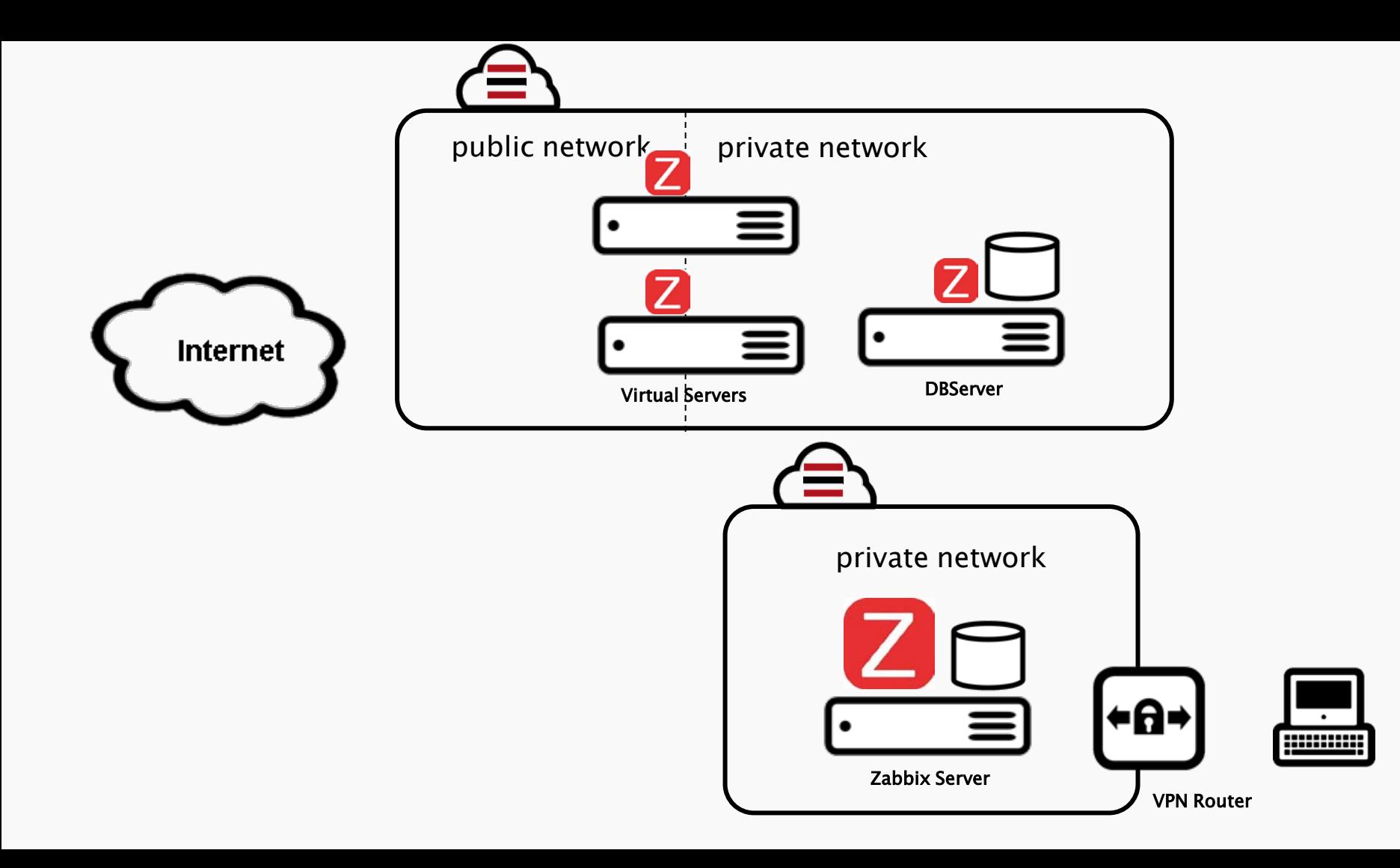

#### ■ 自動監視

- ➡ サーバ追加・削除の連動
- **→ roleとtagに応じて、グルーピング**
- オートスケール時に自動適用

#### ■ API連携

- ➡ 利用料金計算
- ➡ チケット検出

#### **Provisioning Script**

- ➡ サーバ起動時に自動実行できるスクリプト
	- zabbix agent の自動セットアップ
	- serf, consul の自動セットアップ

#### ■ Metadata

- **→ Provisioning Script に変数を指定できる** 
	- Zabbix Server の IP アドレス指定
	- serf, consul の cluster join 先指定

### APIを使ってみたい!

#### SoftLayerのAPI

#### ■ 3種類のプロトコルを選べる

- $\rightarrow$  SOAP
	- SoftLayer API に直接つなぐので最速
	- 推奨言語:C#、Perl、PHP、VisualBasic.NET、等
- $\rightarrow$  XML-RPC
	- 多くの言語に対応するが、主にSOAPしない言語向け
	- 推奨言語:PHP、Python

#### $\rightarrow$  REST

- HTTPプロトコルで簡単にデータを取得できる
- 推奨言語:Ruby等、HTTPプロトコルを扱えるもの

☞ Getting Started | SoftLayer Development Network [http://sldn.softlayer.com/article/](http://sldn.softlayer.com/article/Getting-Started) [Getting-Started](http://sldn.softlayer.com/article/Getting-Started)

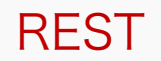

#### ■ RESTがおすすめの理由

- **⇒ curlを使って簡単に確認できる** 
	- 冴えるシェル芸
- 出力結果を選択でき、用途に応じて加工しやすい
	- テキスト(文字列)
	- XML形式
	- JSON形式

#### ■ API Keyの特長

- ➡ アカウント単位なので、権限設定ができる
- 確認方法
	- $\rightarrow$  [ Account ] → [ Users ]

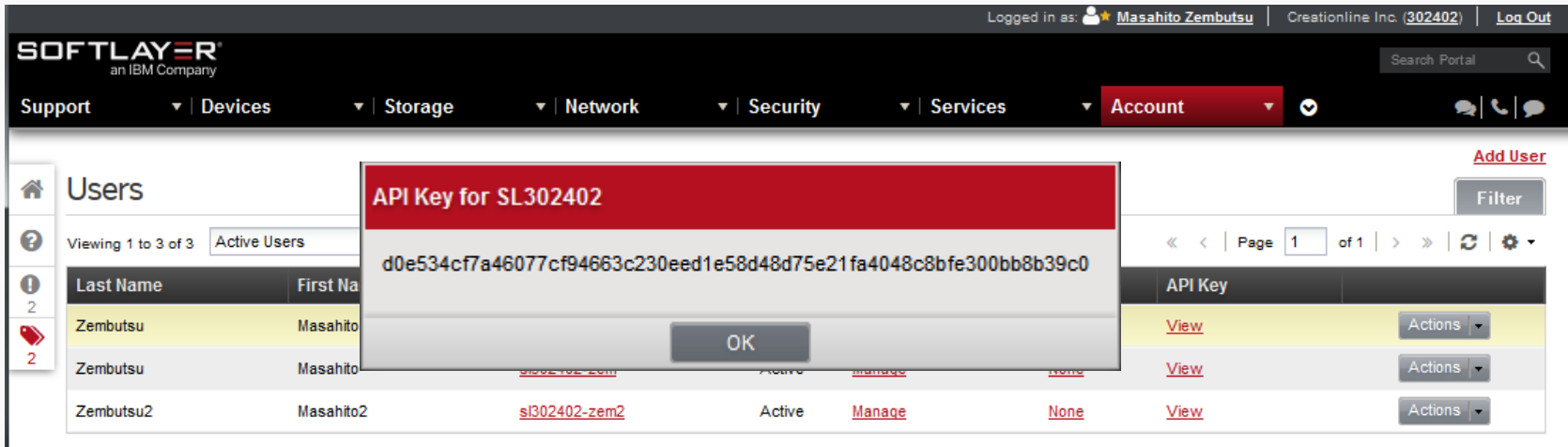

#### ケース;利用料金を知りたい!

#### "クラウド破産"を防ぐには? ☞ クラウド破産とは、クラウドの利用

料金が従量課金のため、意図しない 支出を強いられる現象のこと。

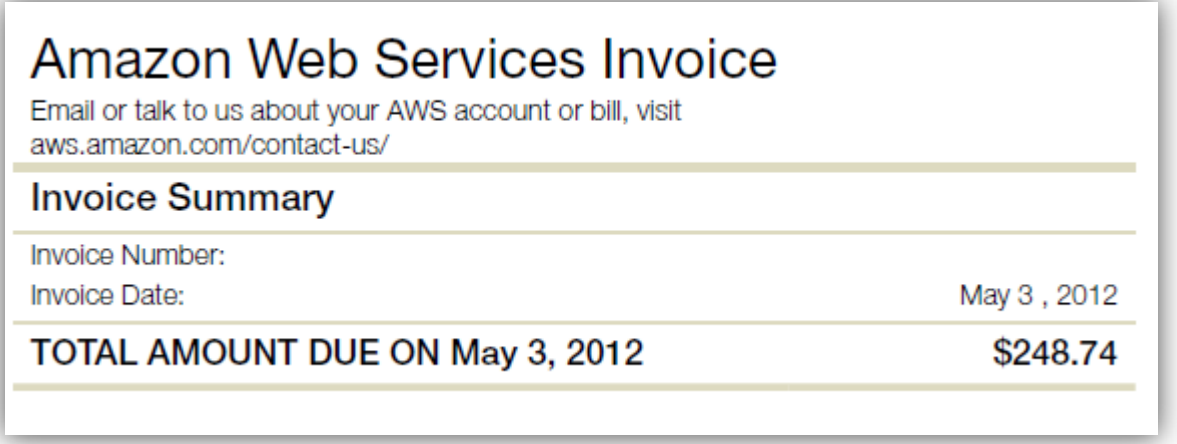

AWS利用料金グラフ化Muninプラグインを書いてみた ( ω^) | Pocketstudio.jp log3 <http://pocketstudio.jp/log3/2012/05/21/aws-estimated-charge-munin-plugin/>

#### ケース;利用料金を知りたい!

#### ■ SoftLayerの利用料金

**→** 時間単位(hourly)+月額(monthly)

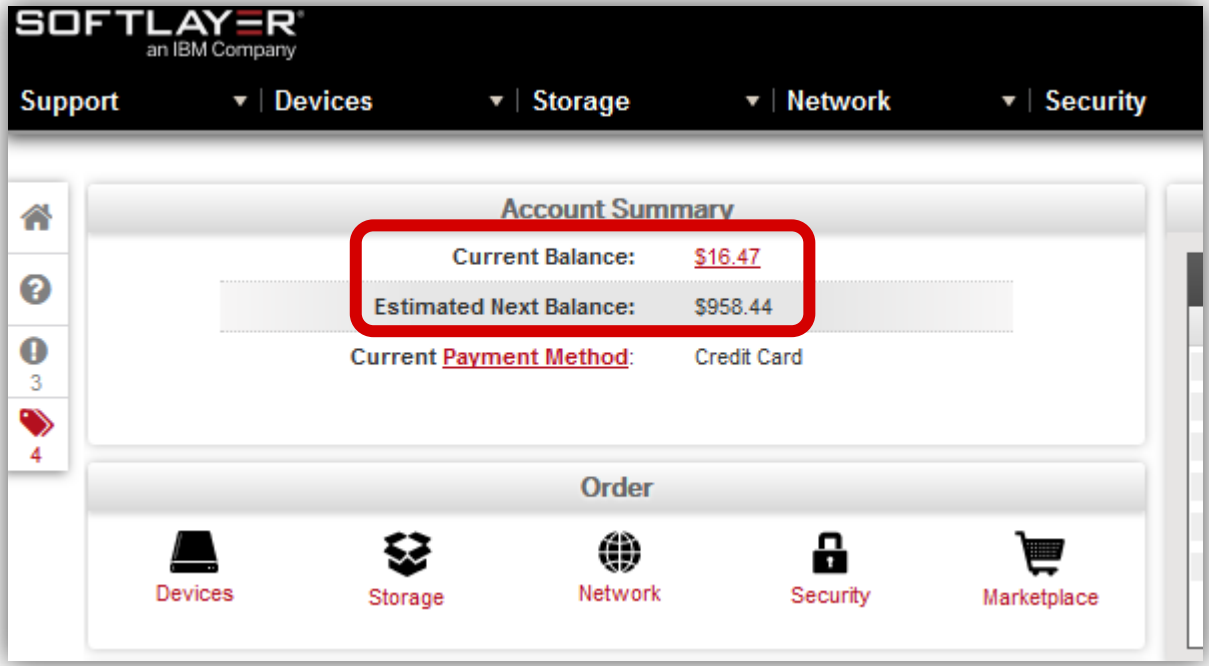

☞ ポータルの【Account】→ 【Billing】→【Invoices】

- API 鍵のファイルを用意
	- $\rightarrow$  例; "api.key"

user=sl342860-zembutsu:685ce01489f71fbea44…b69841175517e3

- ➡ curl で実行
	- \$ curl –s –K ./api.key 'https://api.softlayer.com/rest/v3/SoftLayer\_Account/getBalance' "16.47"

\$ surl –s –K ./api.key ¥ 'https://https://api.softlayer.com/rest/v3/SoftLayer\_Account/getNextInvoiceTotalRecurringAmount' "746.18"

#### ■ Zabbixにデータ送信

**→** "zabbix sender"

\$ zabbix\_sender –z <zabbix\_host> -s <hostname> -k <keyname> –o <data>

#### ■ チケットをZabbixで監視

→ https://api.softlayer.com/rest/v3/SoftLayer\_Account/getOpenTickets

```
[
{
  "status": {
   "name": "Open",
   "id": 1001
  },
  "userEditableFlag": false,
  "title": "Important Changes Regarding your Invoice - All - 10/01/2014",
  "subjectId": null,
  "statusId": 1001,
  "serviceProviderResourceId": 12654290,
  "serviceProviderId": 1,
  "serverAdministrationRefundInvoiceId": null,
  "serverAdministrationFlag": 0,
  "lastEditDate": "2014-09-24T13:27:38+09:00",
  "id": 12654290,
  "groupId": 1018,
  "createDate": "2014-09-24T13:27:38+09:00",
  "changeOwnerFlag": false,
  "billableFlag": null,
  "assignedUserId": 211088,
  "accountId": 342860,
  "lastEditType": "AUTO",
```
]

#### ■ チケットをZabbixで監視

➡ https://api.softlayer.com/rest/v3/SoftLayer\_Account/getActiveAlarms

```
[
{
  "severity": "critical",
  "robotId": 389520,
  "message": "Robot 342860-C-00081-z-web01 is inactive",
  "createDate": "2014-11-12T21:25:14+09:00",
  "closedDate": null,
  "alarmId": "RN15777924-44221",
  "agentId": null,
  "accountId": 342860
 },
{
  "severity": "critical",
  "robotId": 385492,
  "message": "Robot 342860-C-00080-z-web01 is inactive",
  "createDate": "2014-11-12T21:25:14+09:00",
  "closedDate": null,
  "alarmId": "RN15777924-44256",
  "agentId": null,
  "accountId": 342860
}
```
#### ■ 障害情報の一元管理

#### ➡ http://lg.softlayer.com/

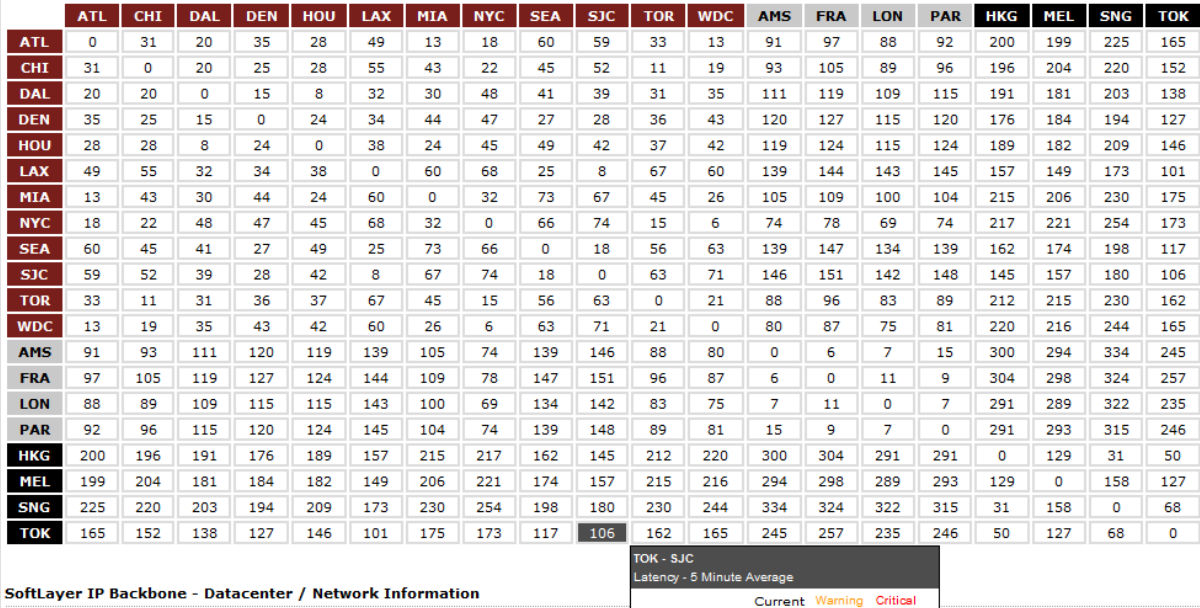

Latency:

Loss:

106ms 132ms 158ms

4%

0%  $2\%$ 

http://www.softlayer.com/data-centers

#### ■ 障害情報の一元管理

➡ @SoftLayerNotify

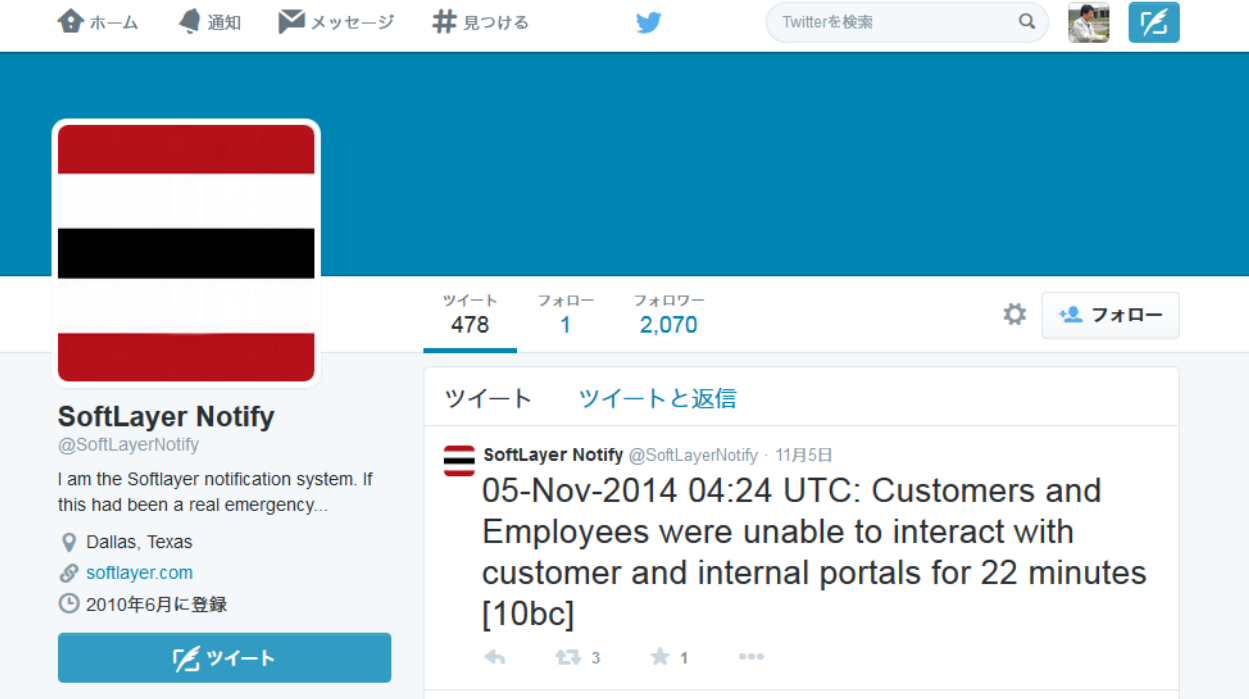

#### ■ 監視設定の完全自動化

**→ Consul, Serf 等と連動** 

#### ■ アラート発生時の自動対応

**→ Consul 等のイベントハンドラ自動実行** 

#### ■ 他のツールとの連携

- $\rightarrow$  Slack
- ➡ hubot
- $\rightarrow$  hue

#### ■ docker監視対応

■ コンテナ環境の監視に応用

### 重要な点は、設定時間短縮・人的作業事故を回避 監視を手動でしてるんだが、もう俺は限界かもしれない

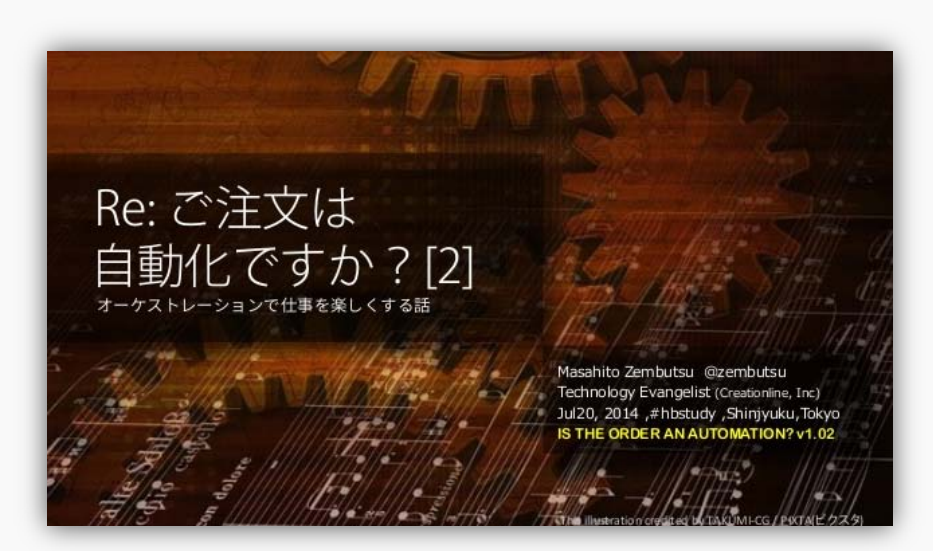

<http://www.slideshare.net/zembutsu/re-is-the-order-an-automation-2nd>

#### クラウドは対応できた

#### ■ 今度はコンテナだ!

#### **→ Google Container Engine**

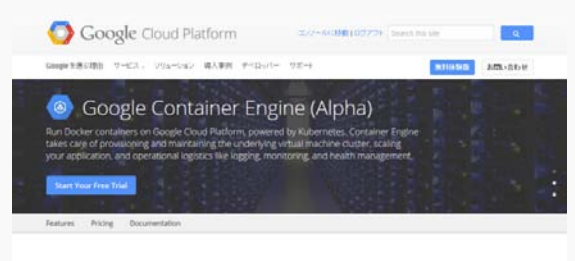

#### Features

Google Container Engine, powered by the open source bechnology Kubernehru enables you to run and manage Docker containers on Google Cloud Platform's virtual machines.

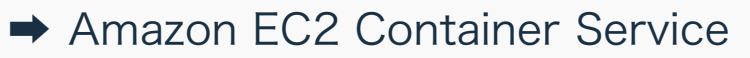

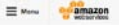

Service Product Details

Priorig

FACs.

Preview Contact Ford

English + Eign In + Create an AWS Account

Sign Up for **Bander** 

**Allen Artist Service** (Preview) **Analysis EQUIDATION** 

Amazon EC2 Container Service

Amazon EC2 Container Service is a highly scalable, high performance container management pervice that supports Docker containers and allows you to early run. distributed applications on a managed cluster of Amiszon EC2 instances. Amazon EC2 Container Sanára lette vou laureit and aton container anabied and contractors with aircrie AR calls, allows you to query the state of your cluster from a centralized service, and gives you access to many familier Amazon EC2 features like security groups, EBS volumes and IAM roles. You can use EC2 Container Service to schedule the placement of containers across your cluster based on your resource reach, inclution poisoes, and medability mes interpreto. America ECO Container Sandos aliminates the resert for unu to ceverate your own cluths management and configuration management systems or werry about scaling your management infrastructure.

There is no additional charge for Amazon EC2 Container Service. You pay for AWS responsible to an EC2 instances or EES waterway you create to store and run your andmation.

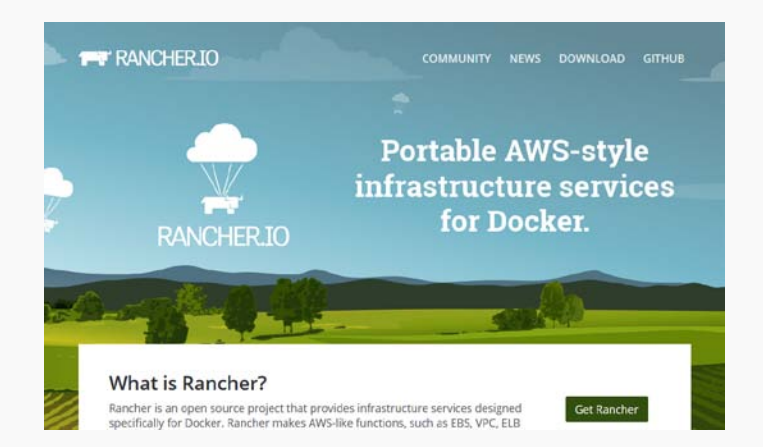

#### この先生きのこりたい!

#### It is necessary\to answer the following questions to/start OPERATION. 運用を続けるためには、イカの質問に答える必要があります。

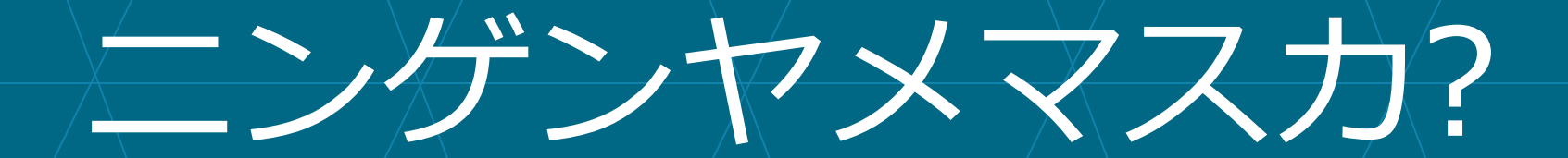

 $D\alpha$  you resign as human being?

YES Vitur

はい YES

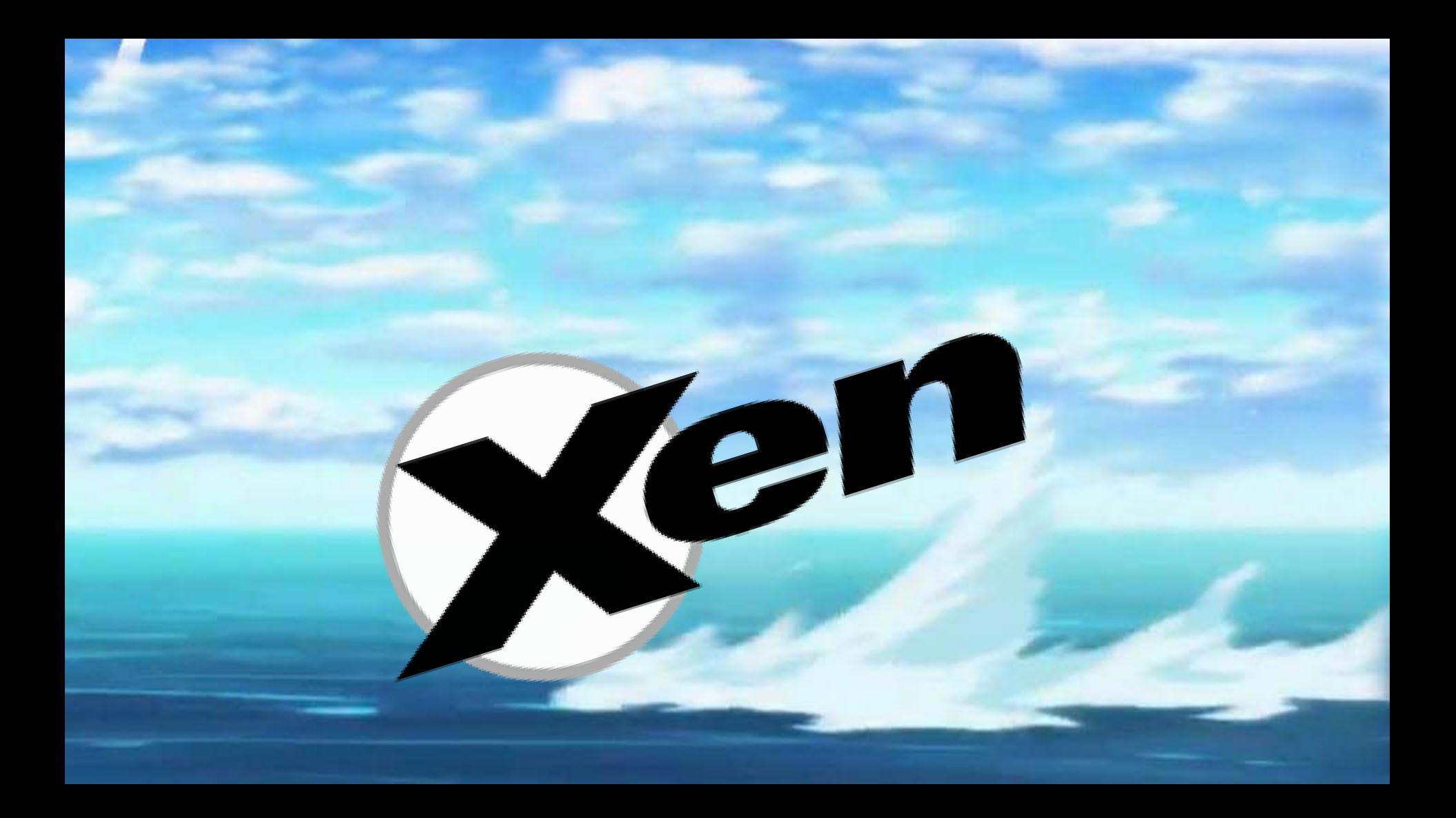

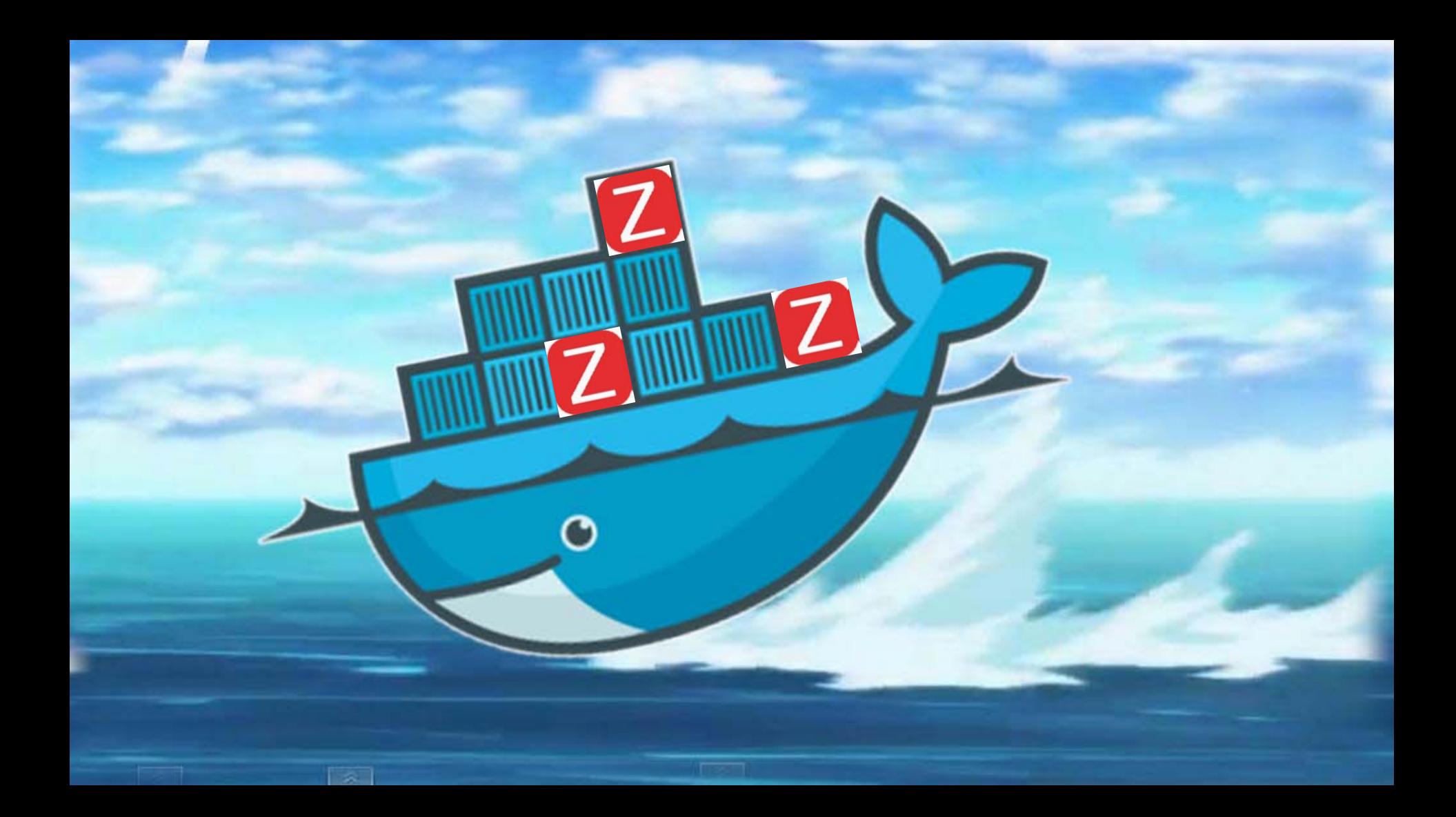

やったぜ!Zabbix

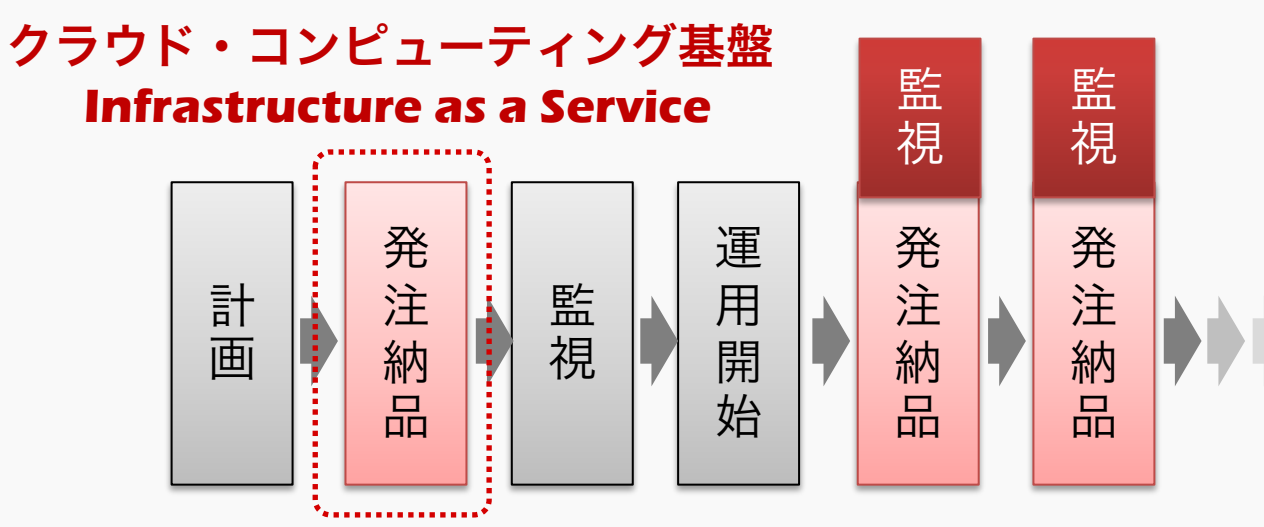

継続的デリバリー 継続的デプロイ 継続的インテグレーション

#### 数分~10分 **few minutes**

ZABBIX CONFERENCE JAPAN 2014

SoftLayerのクラウド環境を Zabbixで効率的に監視するには

**Zabbix as framework and Effective Monitoring**

# **Zabbix as a framework**

ソフトウェアフレームワーク(英: software framework)とは、プログラミングにおいて、 一般的な機能をもつ共通コードをユーザーが選択的に上書きしたり特化させたりする ことで、ある特定の機能をもたせようとする抽象概念のことである。単にフレームワーク とも呼ばれる。

ZABBIX CONFERENCE JAPAN 2014

SoftLayerのクラウド環境を Zabbixで効率的に監視するには

**Zabbix as framework and Effective Monitoring**

## MSP業務にZabbixを何は女導入したのか?

## どのように打広び戻していくのか? 鍵はAPI

#### SoftLayerの情報

#### ■ 公式

→ <http://www.softlayer.com/>

#### ■ 日本語情報

- **→ SoftLayerユーザ会** 
	- <http://jslug.jp/>
- → ソフトレイヤー活用技術資料
	- <https://gg-web.jp/document/ConfigGuide/>

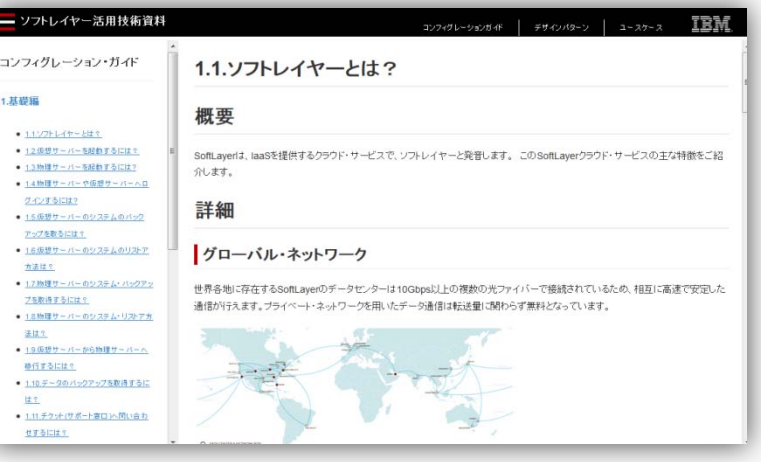